# **FCC** 条款

依照 FCC 条款第 15 部分的规定,本装置已经通过测试并且符合 Class B 级数字 装置的限制。此条款限制了在安装过程中可能造成的有害射频干扰并提供了合理 的防范措施。本装置在使用时会产生无线射频辐射,如果没有依照本手册的指示 安装和使用,可能会与无线通讯装置产生干扰。然而,并不保证在特定的安装下 不会发生任何干扰。

如果关闭和重新开启本设备后,仍确定本装置造成接收广播或电视的干扰,用户 可以使用以下列表中的一种或多种方法来减少干扰:

- z 重新安装或调整接收天线。
- 增加本设备与接收设备之间的距离。
- 连接设备连接到不同的插座以便于两个设备使用不同的回路。
- z 咨询经销商或富有经验的无线电工程师,以获得更多资讯。

本用户手册内容的变更, 恕不另行通知, 制造商没有解释的义务。

本用户手册的所有内容若有任何错误,制造商没有义务为其承担任何责任.所有商 标和产品名称均有其各自所有权。

未经过书面许可,不得以任何形式(部分或全部)复制此手册信息。

# 免责说明

本手册内容系 BIOSTAR®知识产权,版权归 BIOSTAR®所有。我们本着对用户负 责的态度,精心地编写该手册,但不保证本手册的内容完全准确无误。BIOSTAR® 有权在不知会用户的前提下对产品不断地进行改良、升级及对手册内容进行修正, 实际状况请以产品实物为准。本手册为纯技术文档,无任何暗示及影射第三方之 内容,且不承担排版错误导致的用户理解歧义。本手册中所涉及的第三方注册商 标所有权归其制造商或品牌所有人。

**NF560-A2G/NF520-A2G** 设置手册

# 防静电操作规则

静电可能严重损坏您的设备,在处理主板以及其它的系统设备的时候要特别注意, 避免和主板上的系统组件的不必要接触,保证在抗静电的环境下工作,避免静电 放电可能对主板造成损坏,当在您的机箱中插入或者移除设备时,请保存电源处 于断开状态,厂商对于不遵照本操作规则或者不遵守安全规范而对主板造成的损 坏不负责。

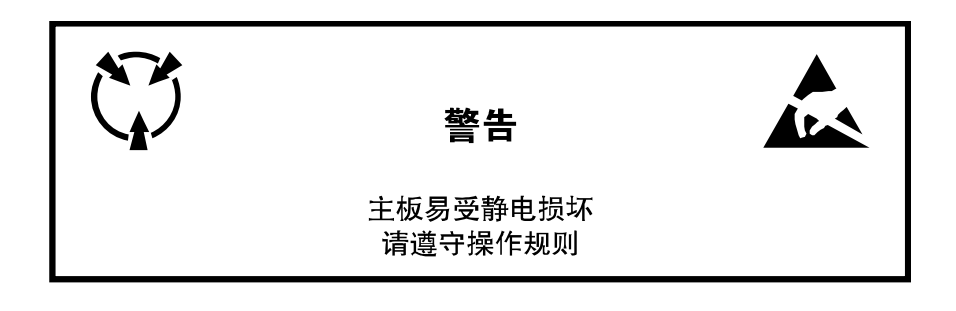

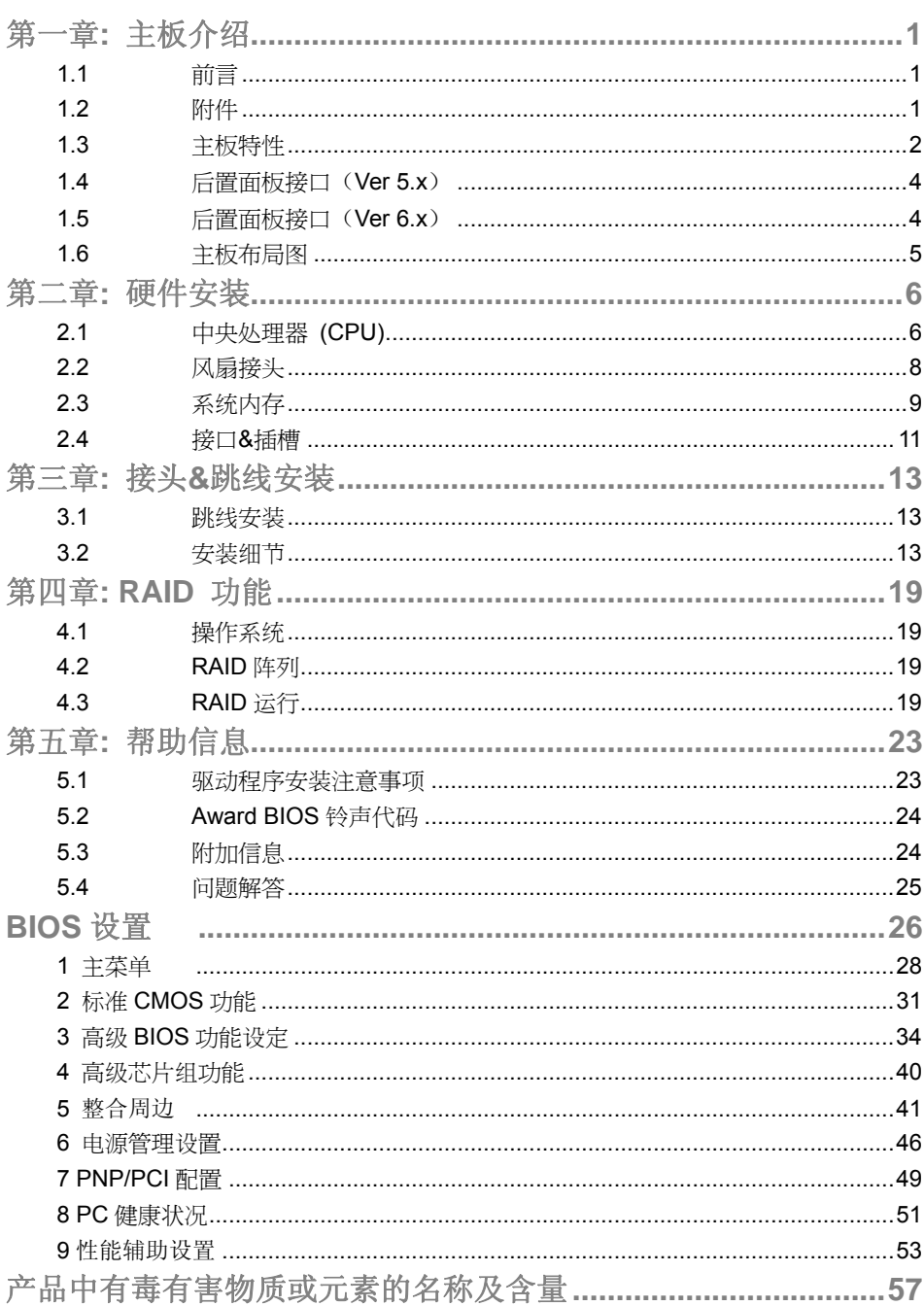

# 第一章**:** 主板介绍

1.1 前言

感谢您选购我们的产品,在开始安装主板前,请仔细阅读以下安全指导说明:

- 准备一个清洁稳定的工作环境。
- 始终从电源出口断开连接。
- 从抗静电袋取出主板之前,先轻触安全触地器或使用触地手腕 带去除静电,保证自己的安全。
- 避免触摸主板上的构件。手持电路板的边缘,不要折曲或按压 电路板。
- 安装之后,确认没有任何小零件置于机箱中,一些小的零件可 能引起电流短路并可能损坏设备。
- 尽量使电脑远离比如高温、潮湿及有水等危险区。
- 1.2 附件
- $\pm$  HDD 数据线 X 1
- **↓ Serial ATA 数据线 X 1**
- **↓ ATX** 机箱后置 I/O 面板 X 1
- $\mathbf{L}$ 用户手册 X 1
- $\frac{1}{2}$ 驱动光盘 X 1
- **↓ FDD 数据线 X 1 (可选)**
- **↓ USB 2.0** 数据线 X1 (可选)
- **↓ S/PDIF** 输出数据线 X 1 (可选)
- 注意*:* 此附件内容因区域或主板版本而异。

# 1.3 主板特性

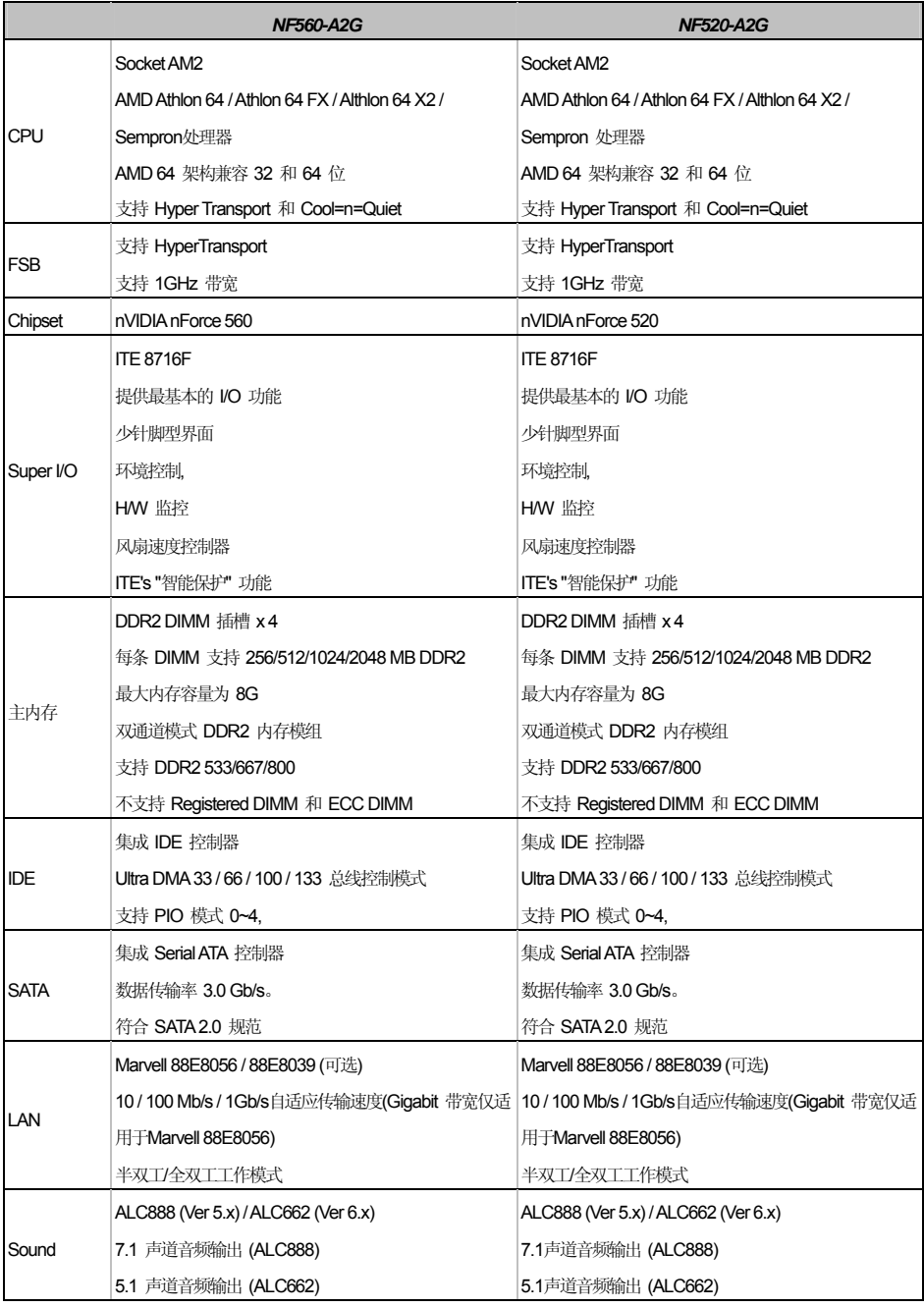

**NF560-A2G/NF520-A2G** 

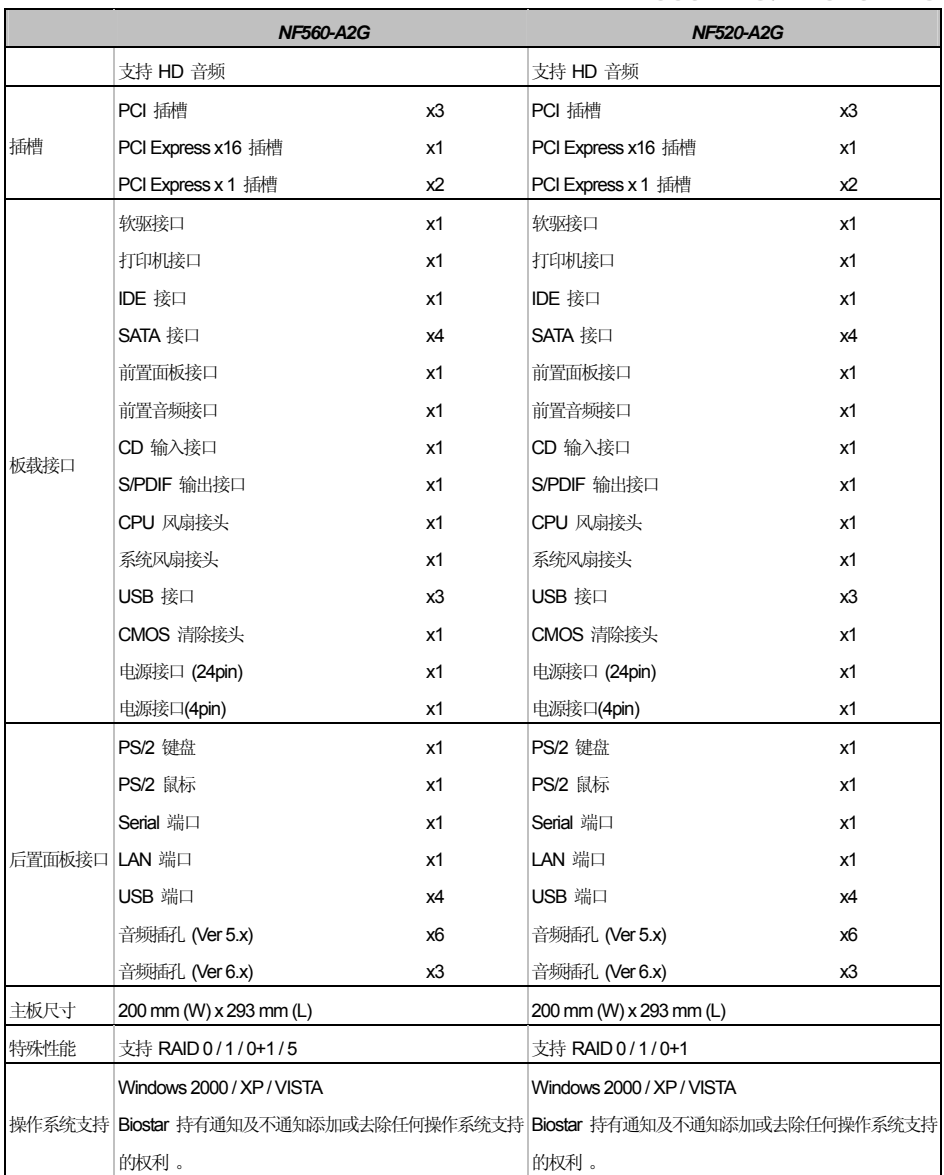

# 1.4 后置面板接口 (VER 5.X)

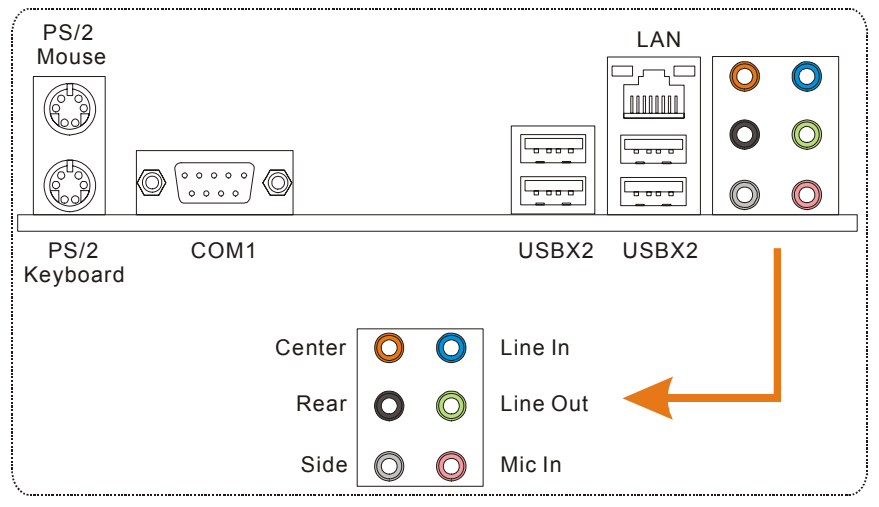

# 1.5 后置面板接口 (VER 6.X)

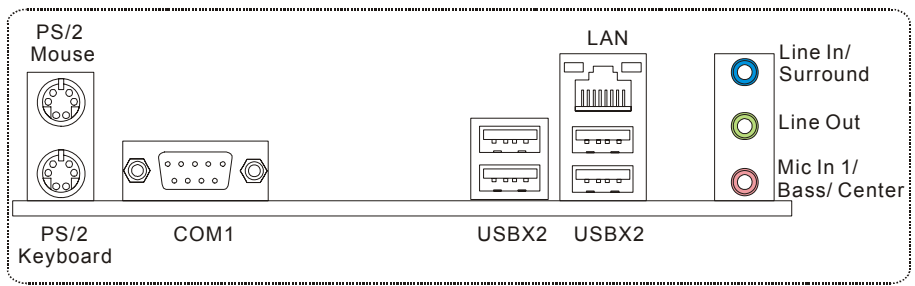

 $\sim$ 

# 1.6 主板布局图

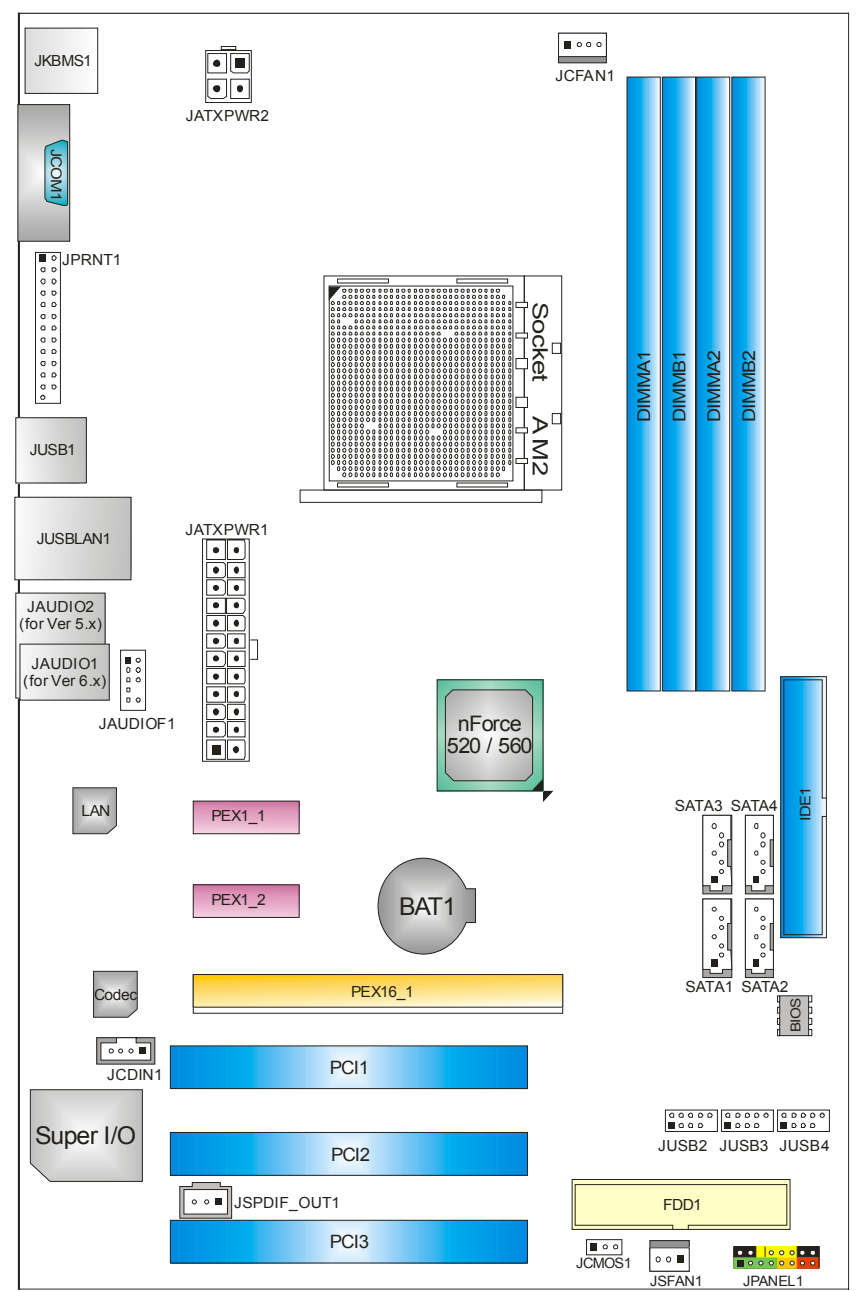

注意*:* ■ 标示为脚针 1。

主板手册

# 第二章:硬件安装

2.1 中央处理器(CPU)

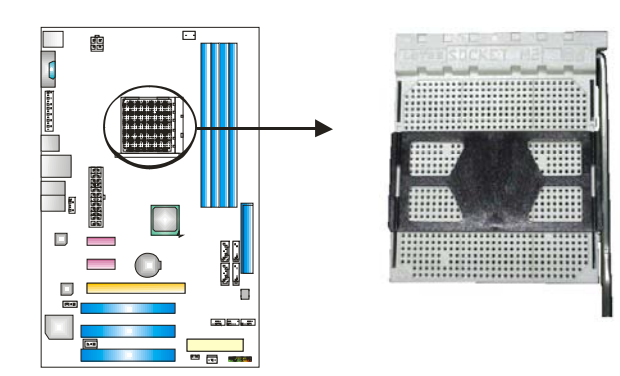

步骤 **1:** 移开插槽保护帽。

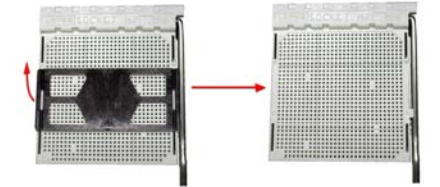

步骤 **2:** 将水平杆朝 A 方向从插槽水平拉起至 90 度。

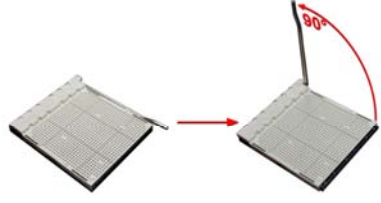

步骤 **3:** 找到白色的三角,CPU 上的金色三角应该指向白色的三角, CPU 必须按正确的方向放入。

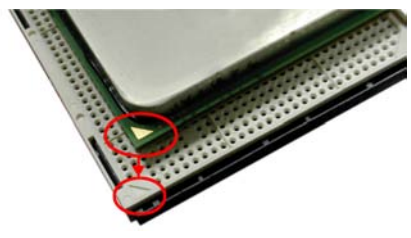

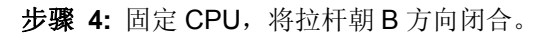

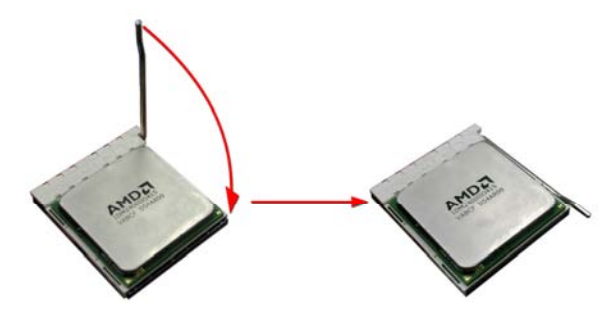

步骤 **5:** 将 CPU 风扇放在 CPU 上并扣好,将 CPU 风扇电源线接至 JCFAN1, 完成安装。

主板手册

# 2.2 风扇接头

这些风扇接头支持电脑内置的制冷风扇,风扇引线和插头可能因制造商的不 同而有所不同,当黑色的引线连接到接脚#1 时,将风扇电缆线连接到接口。

# **JCFAN1: CPU** 风扇接头

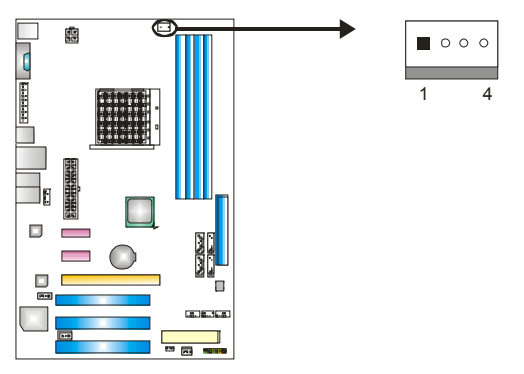

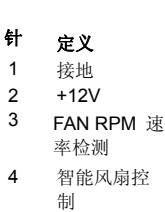

# **JSFAN1:** 系统风扇接头

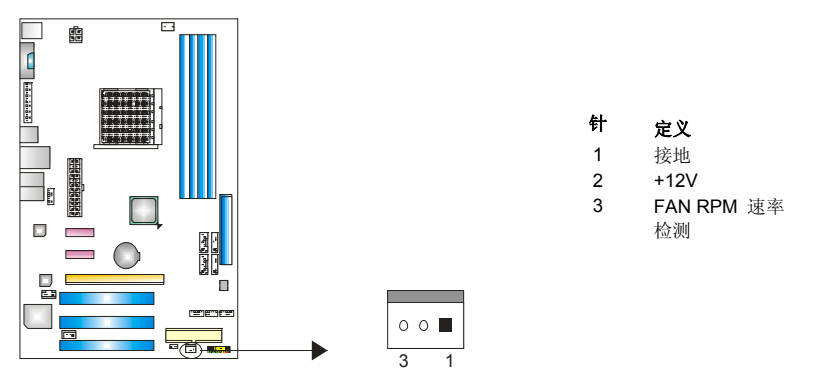

#### 注意*:*

JCFAN1 支持 4 针头。JSFAN1 支持 3 针头。当连接线嵌入连接器内,请注意红线是阳极 须接到第二个针脚,黑线接地须接到 GND 针脚。

# 2.3 系统内存

*A.* 内存模组

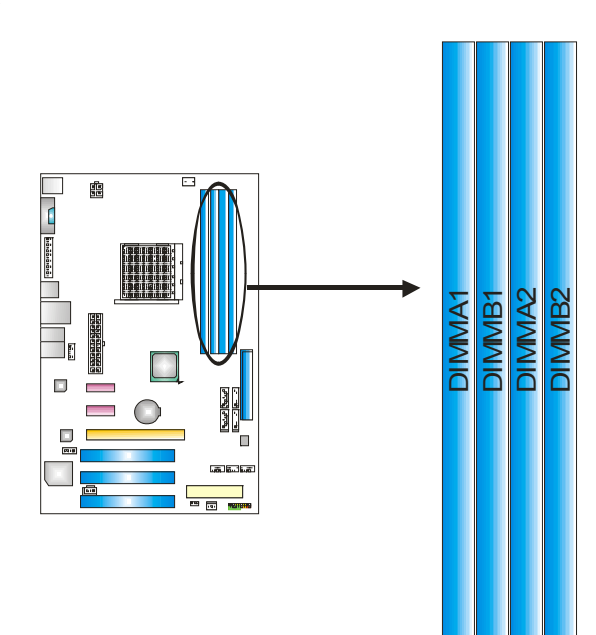

1. 向外推开固定夹,打开 1 个 DIMM 插槽。将 DIMM 按顺序放在插槽上, 使 DIMM 切口与插槽凹口匹配。

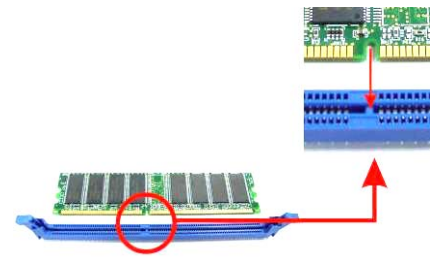

2. 垂直插入 DIMM 并固定好, 直到固定夹跳回原位, DIMM 就位。

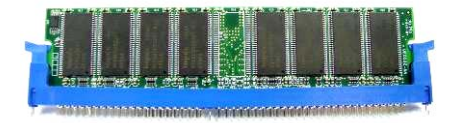

# *B.* 内存容量

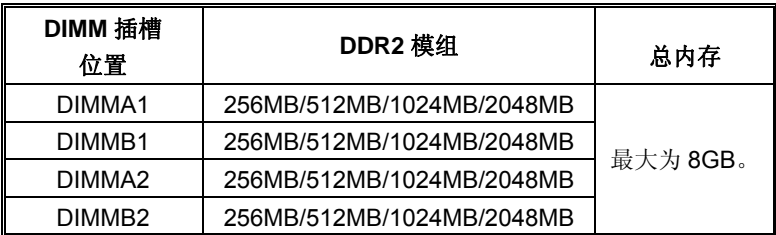

# *C.* 双通道内存安装

为激活主板双通道功能,内存模组务必符合以下要求:

成对安装相同密度的内存模组。如下表所示:

| 双通道状态   | DIMMA <sub>1</sub> | DIMMB <sub>1</sub> | DIMMA <sub>2</sub> | DIMMB <sub>2</sub> |
|---------|--------------------|--------------------|--------------------|--------------------|
| Enabled |                    |                    |                    |                    |
| Enabled |                    |                    |                    |                    |
| Enabled |                    |                    |                    |                    |

("O"表示内存已安装,"X "表示内存未安装。)

DRAM 内存模组总线宽度务必相同(x8 或 x16)。

# 2.4 接口&插槽

# **FDD1:** 软驱接口

此主板提供一个标准的软驱接口,支持 360K, 720K, 1.2M, 1.44M 和 2.88M 类型的软盘。此接口支持被提供的软驱数据线。

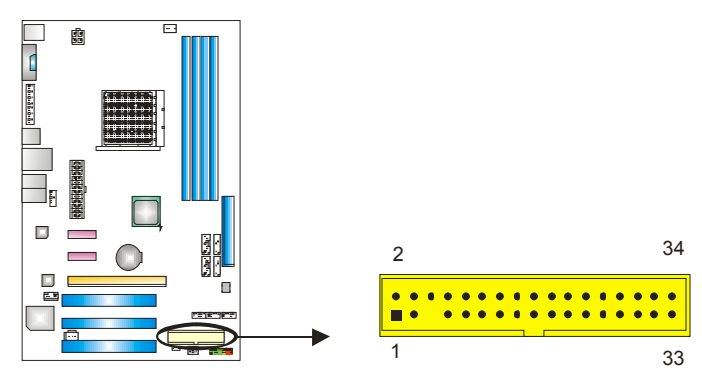

## **IDE1:** 硬盘接口

此款主板有一个 32 位增强型的 PCI IDE 控制器, 可提供 PIO 模式 0~4, 总线控 制模式和 Ultra DMA 33/66/100/133 功能。

IDE 接口可以连接主\从硬盘驱动器,所以您可以同时连接达 2 个硬盘驱动器。

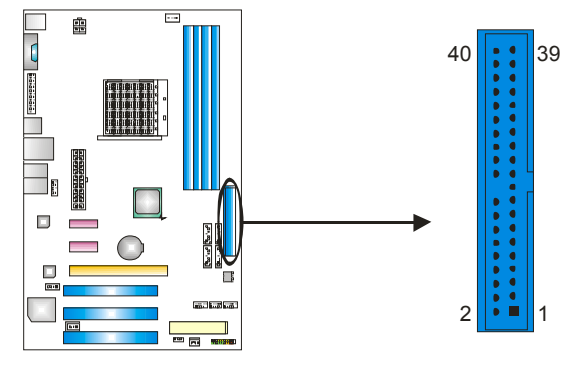

# **PEX16\_1: PCI-Express x16** 插槽

- 符合 PCI-Express 1.0a 规范。
- 同步单向最大理论带宽为 4GB/s, 共计 8GB/s。

## **PEX1\_1/ PEX1\_2: PCI-Express x1** 插槽

- 符合 PCI-Express 1.0a 规范。
- 单向数据传输带宽为 250MB/s; 共计 500MB/s。
- PCI-Express 支持 2.5Gb/s 位率。
- 基于传统 PCI 架构的 2X 带宽。

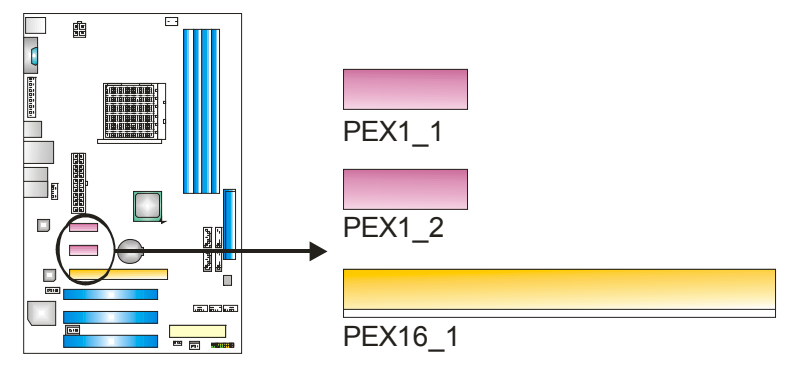

# **PCI1/PCI2/PCI3:** 外部设备互联插槽

此主板配有3个标准的 PCI 插槽。PCI 既是外部互联设备, 也是一个扩展卡总线 标准。PCI 插槽为 32 位。

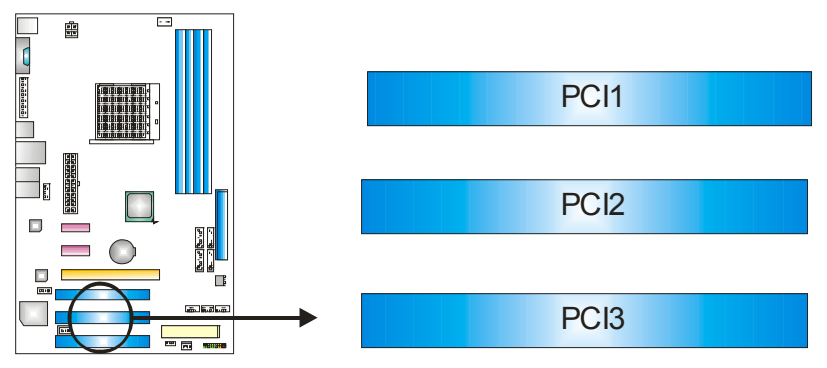

# 第三章:接头**&**跳线安装

# 3.1 跳线安装

下面的图解将引导您如何安装跳线。当跳帽放置在针脚上时, 跳线为闭合(close)状 态。否则跳线为断开(open)状态。

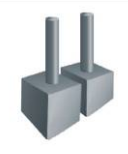

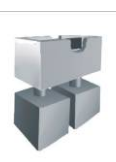

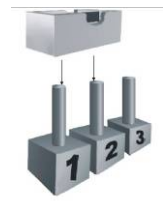

Pin 打开 Pin 闭合 Pin1-2 闭合

3.2 安装细节

# **JPANEL1:** 前置面板接头

此16 针脚连接器包含开机,重启,硬盘指示灯,电源指示灯,睡眠按钮,扬声器 接口。PC 前置面板含开关功能。

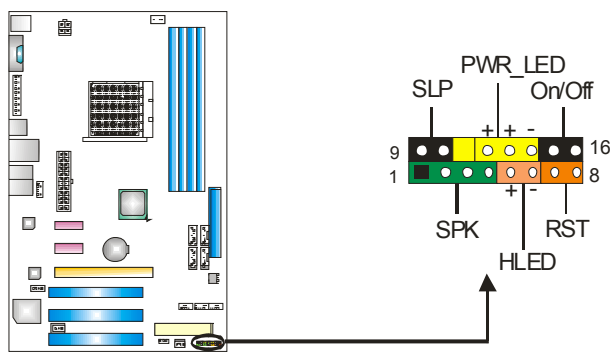

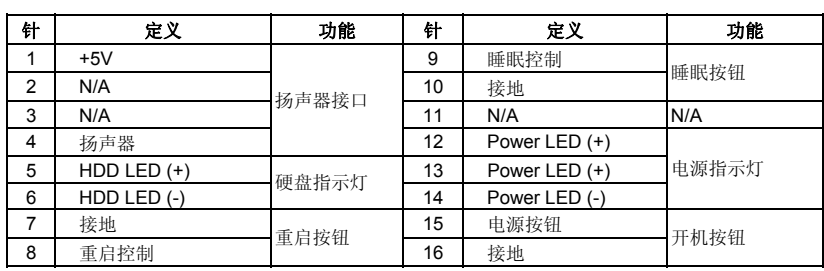

# **JATXPWR1**:**ATX** 电源接口

此连接器允许用户连接 ATX 电源供应的 24 针脚电源接口。

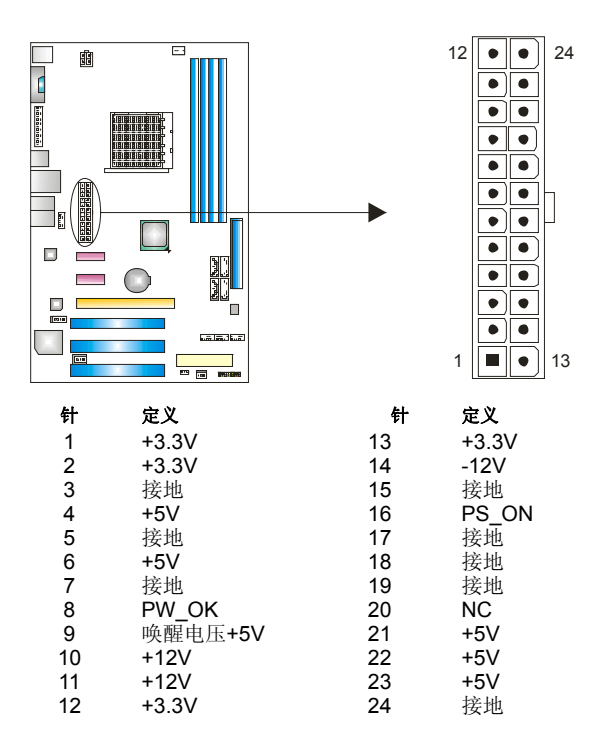

# **JATXPWR2: ATX** 电源接口

连接此连接器将提供+12V 电压给 CPU 电路。

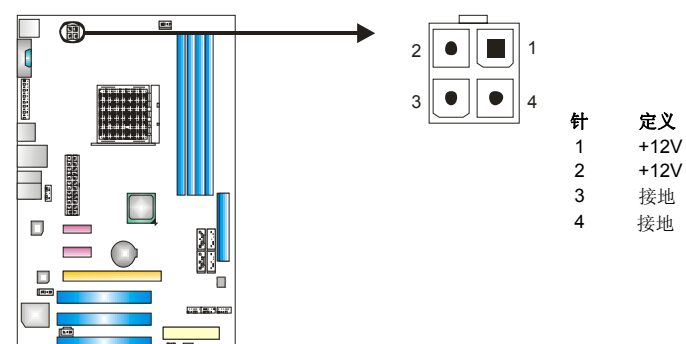

# **JUSB2/JUSB3/JUSB4:** 前置 **USB 2.0** 接头

PC 前置面板有附加 USB 数据线,可像 USB 读卡器连接 USB 设备。

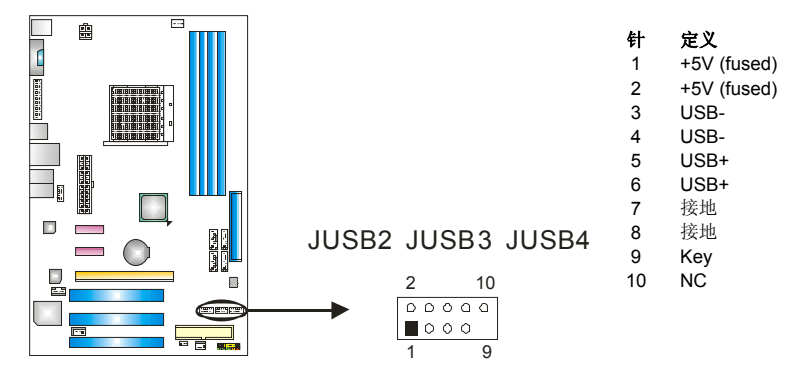

## **SATA1/SATA2/SATA3/SATA4: Serial ATA** 接口

此主板有一个 4 通道、SATA 界面的 PCI 到 SATA 的控制器。符合 SATA2.0 规范, 传输速度为 3.0Gb/s。

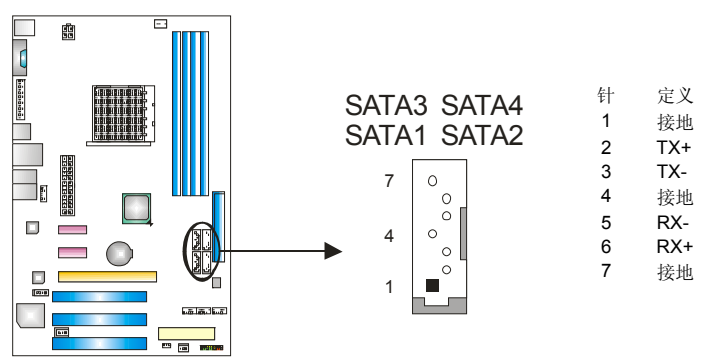

Ξ

# **JAUDIOF1:** 前置面板音频接头

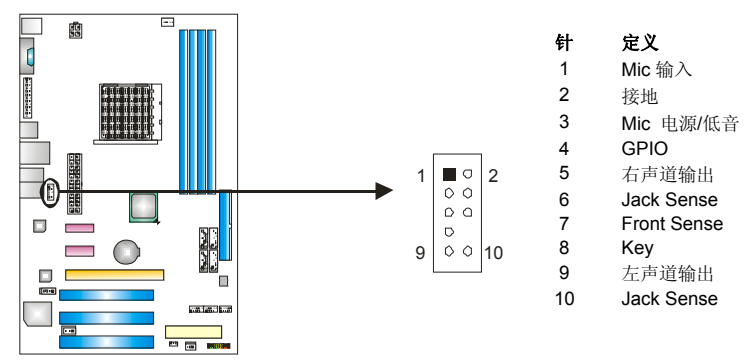

# **JCDIN1: CD-ROM** 音频输入接口

此连接器允许用户连接多种设备以取声源,如 CD-ROM, DVD-ROM, PCI 声卡, PCI TV 调谐卡等。

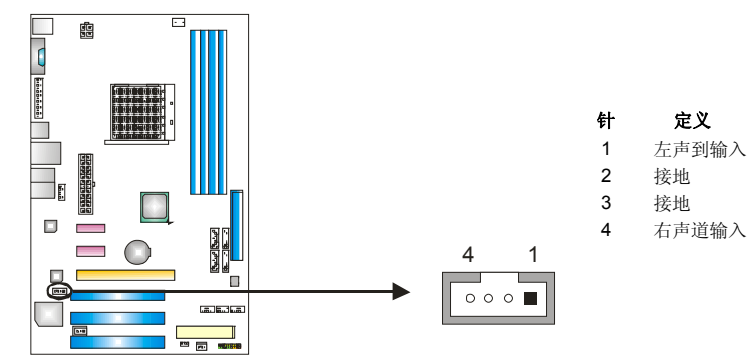

# **JSPDIF\_OUT1:** 数字音频输出接口

此连接器允许用户连接 PCI 支架 SPDIF 输出接头。

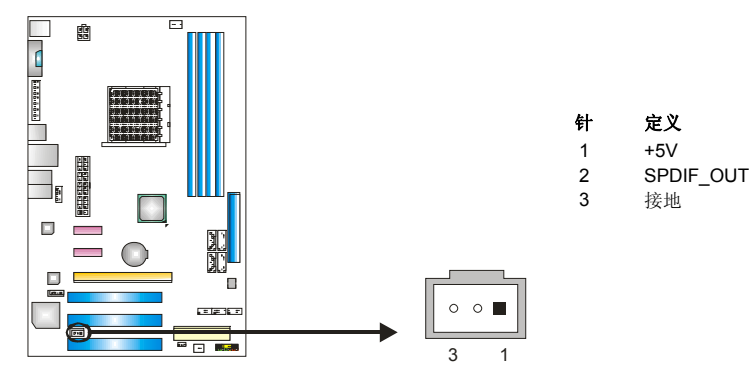

# **JCMOS1:** 刷新 **CMOS** 跳线

针脚 2-3 通过跳线相连,用户可清除 BIOS 安全设置和 CMOS 数据,请根据下 列程序执行以免损坏主板。

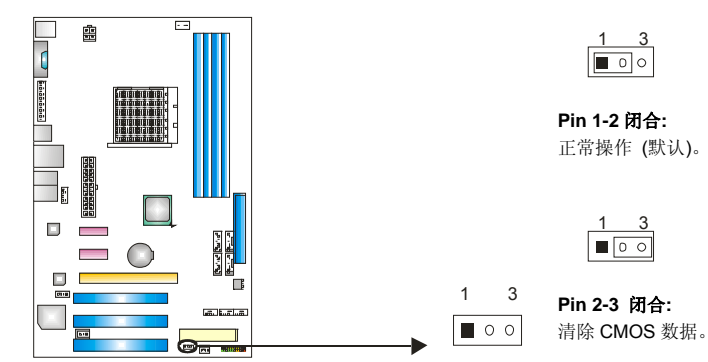

# ※清除 **CMOS** 过程**:**

- 1. 断开 AC 电源线。
- 2. Pin 2-3 闭合。
- 3. 等待 5 秒钟。
- 4. Pin 1-2 闭合。
- 5. 接通 AC 电源。
- 6. 重新设置密码或清除 CMOS 数据。

# **JPRNT1:** 打印机接口

Ξ

此接口可在 PC 机上连接打印机。

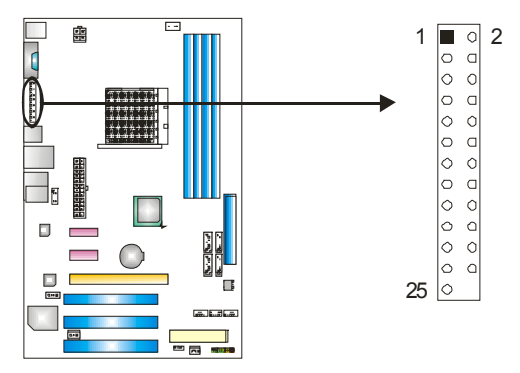

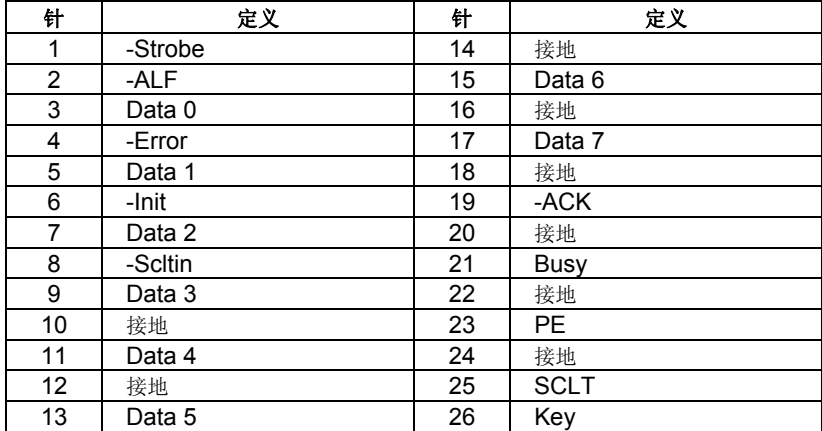

# 第四章**: NVIDIA RAID** 功能

# 4.1 操作系统

z 支持 Windows XP Home/Professional Edition 和 Windows 2000 Professional。

# 4.2 RAID 阵列

NVRAID 支持以下 RAID 阵列类型:

**RAID 0:** RAID 0 带区集可以提高磁盘的读写速度。

**RAID 1:** RAID 1 就是镜像。

**RAID 0+1:** RAID 0+1 同时具有 RAID 0 和 RAID 1 的优点。

**RAID 5:** RAID 5 提供了容错和更高的磁盘利用。

# 4.3 RAID 运行

# *RAID 0:*

创建带区集,在同一时间内向多块磁盘写入数据,通过把数据分成多个数据块 (Block)并行写入/读出多个磁盘以提高访问磁盘的速度分散到所有的硬盘中同时 进行读写,在整个磁盘陈列建立过程中,以系统环境为基础,指数的大小决定了 每块磁盘的容量。

此技术可减少整个磁盘的存取时间和提供高速带宽。

## 性能及优点

- *驱动器*: 最少 2 块硬盘, 最多达 6 或 8 块。
- *Uses:* 使用 RAID 0 来提高磁盘的性能和吞吐量,但没有冗余或错误修复能力。
- 优点*:* 增加磁盘的容量。
- 缺点*:* 整个系统是非常不可靠的,如果出现故障,无法进行任何补救.整个数据 都会丢失。
- 容错*:* No。

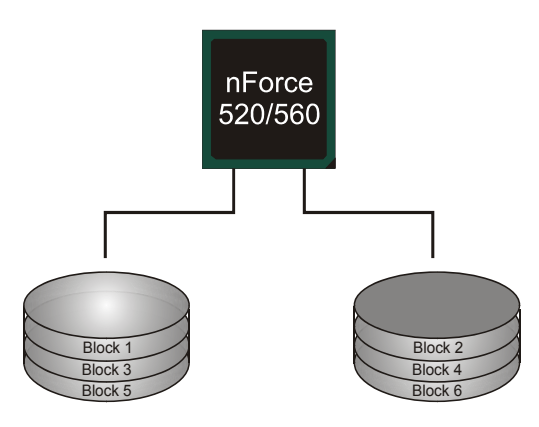

# *RAID 1:*

每次读写实际上是在磁盘陈列系统中(RAID 1),通过 2 个磁盘驱动器并行完成的。 RAID 1 或镜像模式能够自动对数据进行备份,通过将一块硬盘中的数据完整复制 到另外一块硬盘实现数据的冗余。假如由于硬盘的损坏,导致驱动失败,或是容 量过大,RAID1 可以提供一个数据备份。

RAID 技术可以应用于高效方案, 或者可以作为自动备份形式, 代替冗长的, 高 价的且不稳定的备份形式。

#### 性能及优点

- **驱动器:** 最少 2 块硬盘, 最多 2 块。
- 使用: RAID 1 是理想的小型数据库储备器或应用在有容错能力和小容量 方面。
- 优点*:* 提供 100%的数据冗余。即使一个磁盘控制器出现问题,系统仍然 可以使用另外一个磁盘控制器继续工作。
- 缺点*:* 2 个驱动器替代一个驱动器储存的空间,在驱动重建期间系统的性能 有所下降。
- 容错*:* Yes。

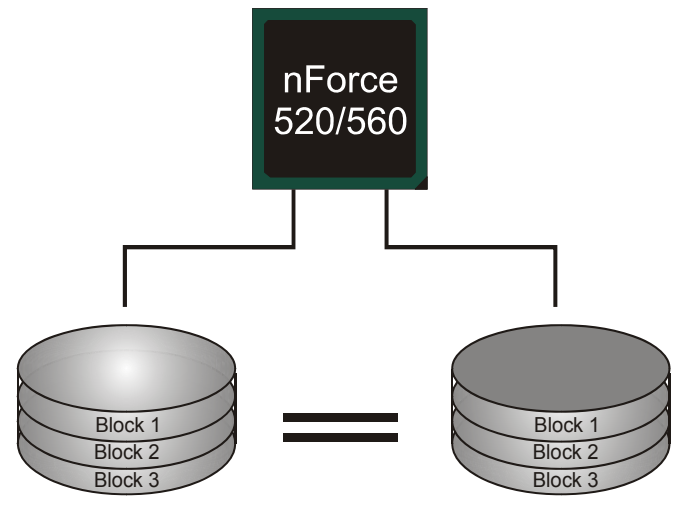

# *RAID 0+1:*

RAID 0/1 模式是对 RAID 0/ RAID 1 两种不同模式的结合,可以同时支持带区集和 镜像,这样既可以提升速度又可以加强数据的安全性。

#### 性能及优点

- *驱动器*: 最少 4 块硬盘, 最多 6 或 8 块。
- 优点*:* 容量和性能的优化允许冗余的自动化。在一个阵列,可以同时使 用其它的 RAID,并允许剩余的磁盘。
- 缺点*:* 数据冗余是 RAID1 磁盘空间的两倍。
- 容错*:* Yes。

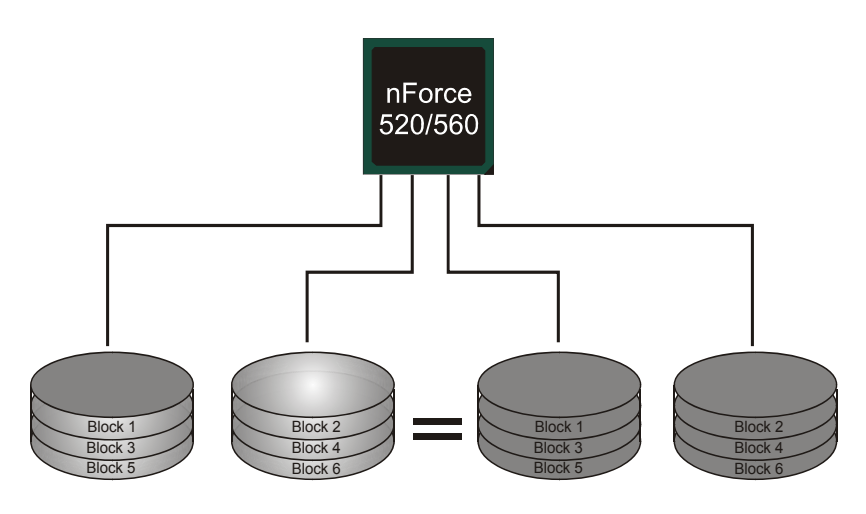

# *RAID 5:*

 $\equiv$ 

RAID 5 数据块和奇偶块信息跨 3 块或更多块驱动器。奇偶校验数据分散分布在磁 盘阵列的全部硬盘。容错的维护是由确保数据块传输奇偶块信息实现的,此信息 被放置在不同于那些自身可以储存信息的驱动盘里。

## 性能及优点

- 驱动器*:* 最少 3 块硬盘。
- 使用*:* RAID 5 被推荐用于事物处理和普通操作服务。
- 优点*:* 一个理想的最佳性能的结合,最佳容错,大容量和最快存储效率。
- 缺点*:* 个别资料区块的传输速率和单一硬盘相同,写入的效能会取决于 CPU 的速度。
- 容错*:* Yes。

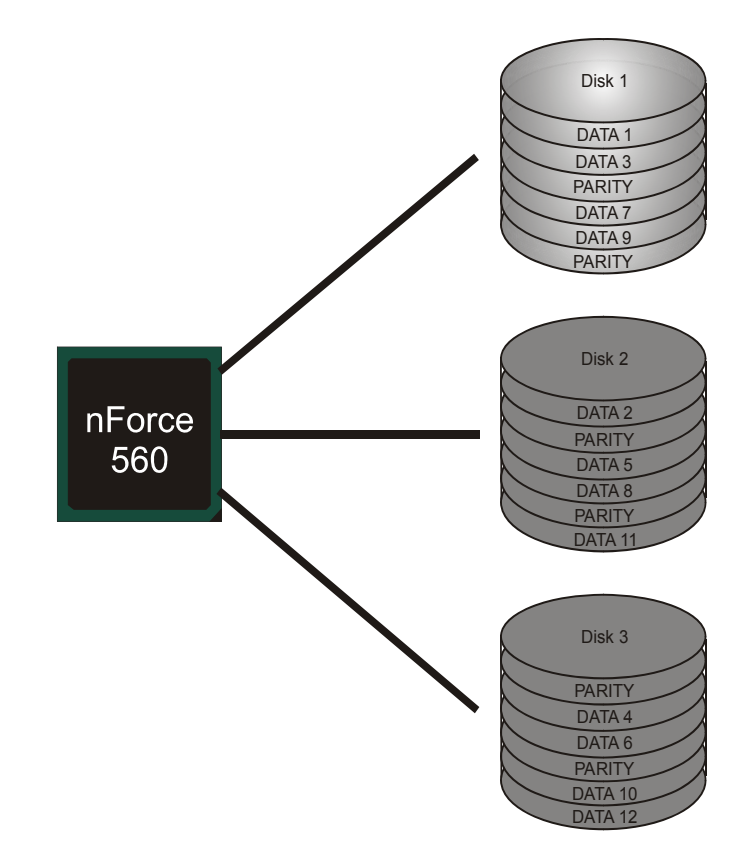

※ **F** 更多安装细节信息,,请参考驱动 CD, 或登录 http://www.nvidia.com/page/pg\_20011106217193.html 下载"NVIDIA nForce Tutorial Flash"。

# 第五章**:** 帮助信息

# 5.1 驱动程序安装注意事项

为获得更好的系统性能,在操作系统安装完成后,请插入您的系统驱动 CD 到光驱并安装。

插入 CD 后,将出现如下所示窗口。

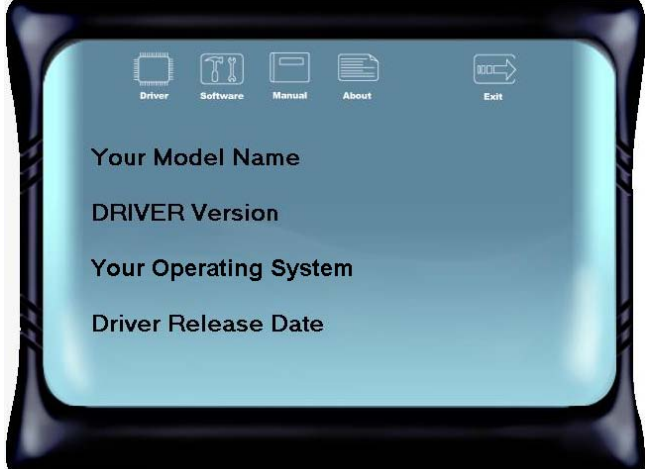

此设置向导将自动检测您的主板和操作系统。

#### 注意*:*

在插入驱动 CD 之后, 如此窗口未出现, 请用文件浏览器查找并执行 SETUP.EXE 文件。

#### *A.* 驱动程序安装

安装驱动程序,请点击驱动器图标。设置向导将列出主板兼容驱动和操 作系统。点击各设备驱动程序,以开始安装进程。

## *B.* 软件安装

安装软件,请点击软件图标。设置向导将列出系统可用软件,点击各软 件名称,以开始安装进程。

## *C.* 使用手册

除了书本形式的手册,我们也提供光盘形式的使用指南。点击 Manual 图标,浏览可用相关使用指南,

注意*:* 您需要 Acrobat Reader 打开 manual 文件。请自 *http://www.adobe.com/products/acrobat/readstep2.html* 下载最新版本的 Acrobat Reader 软件。

# 5.2 AWARD BIOS 铃声代码

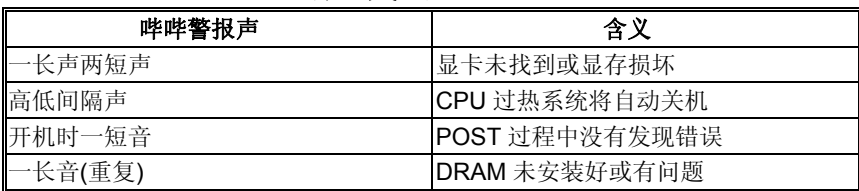

# 5.3 附加信息

# *CPU* 过热保护系统

在开启系统数秒后如有自动关机的现象,这说明 CPU 保护功能已被 激活。

CPU 过热时,防止损坏 CPU, 主机将自动关机, 系统则无法重启。

此种情况下,请仔细检查。

- 1. CPU 散热器平放在 CPU 表面。
- 2. CPU 风扇能正常旋转。
- 3. CPU 风扇旋转速度与 CPU 运行速度相符。

确认后,请按以下步骤缓解 CPU 保护功能。

- 1. 切断电源数秒。
- 2. 等待几秒钟。
- 3. 插上电源开启系统。

或是:

1. 清除 CMOS 数据。

(查看 "Close CMOS Header: JCMOS1" 部分)

- 2. 等待几秒钟。
- 3. 重启系统。

# 5.4 问题解答

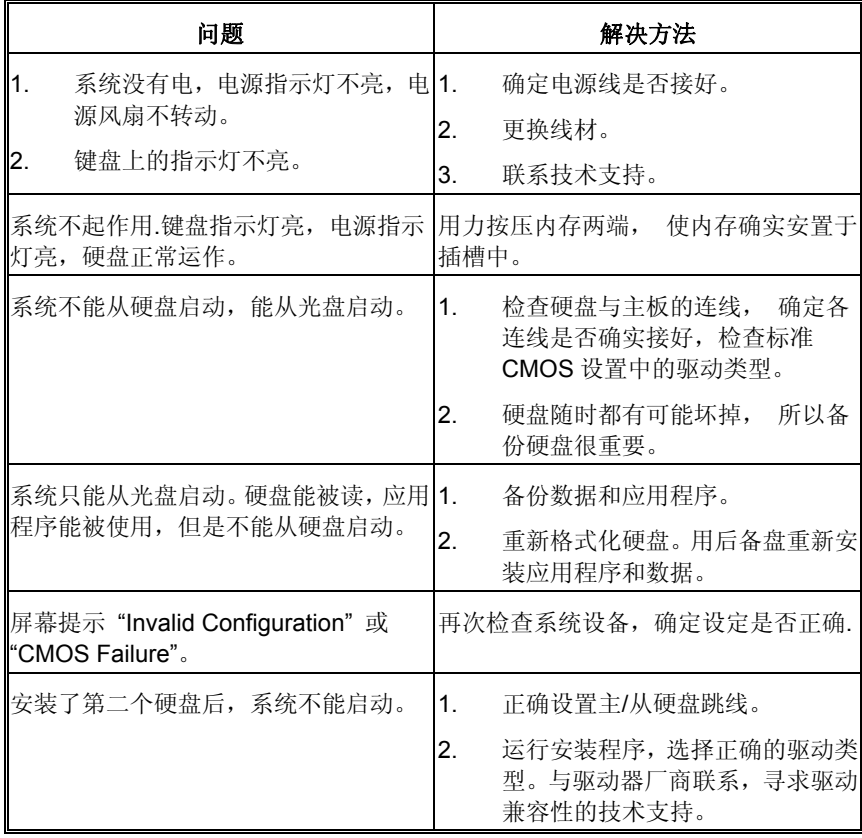

# **BIOS** 设置

### 简介

此手册说明了如何使用ROM BIOS中的预置Award Setup设置程序。此设置程序允 许用户修改基本系统设置。设置信息被存储至由电池供电的 RAM(随机存取存储 器)中。这样,断电后设置仍可被保存。

无需磁盘导入程序,BIOS仍可使电脑正常运行。此系统控制许多输入和输出设备, 比如:键盘,鼠标,串行接口和磁盘驱动器。BIOS将在第一时间导入程序,装载和 执行操作系统。另外,BIOS也增加许多功能,如防病毒与密码保护及提供给控制整 个系统的芯片组的详尽功能的特殊支持。

这部手册的余下部分将在您设定使用系统时对您提供帮助。

#### 即插即用支持

此PHOENIX-Award BIOS 支持即插即用1.0A版本规格。 支持ESCD (Extended System Configuration Data) 写入保护功能。

#### 支持**EPA**绿色环保

支持EPA绿色环保计算机的1.03版本。

#### **APM** 支持

支持高级计算机电源管理(APM)功能的1.1&1.2版本。电源管理功能由系统管理中断 (SMI)执行操作,也支持休眠和挂机电源管理模式。同时也管理硬盘驱动器与影象监 测器。

#### **ACPI** 支持

此Award ACPI BIOS支持高级配置和电源管理(ACPI)功能的1.0b版本,并为在 ACPI 中定义的电源管理和设备配置提供ASL语言,ACPI是由Microsoft、Intel 和 Toshiba发展定义的新一代电源/组态控制接口标准。

#### **PCI** 总线支持

支持Intel PCI局域总线3.0版。

#### **DRAM** 支持

支持DDR II SDRAM。

**NF560-A2G/NF520-A2G** 

# **CPU** 支持

支持AMD CPU。

# 使用设置

您可以用箭头键移动高亮度选项,按<Enter>键进行选择,用 Page Up 和 Page Down 改变选项。按<F1> 寻求帮助, 按 <Esc> 退出。下列窗体将详细列出如何 运用键盘来引导系统程序设定。

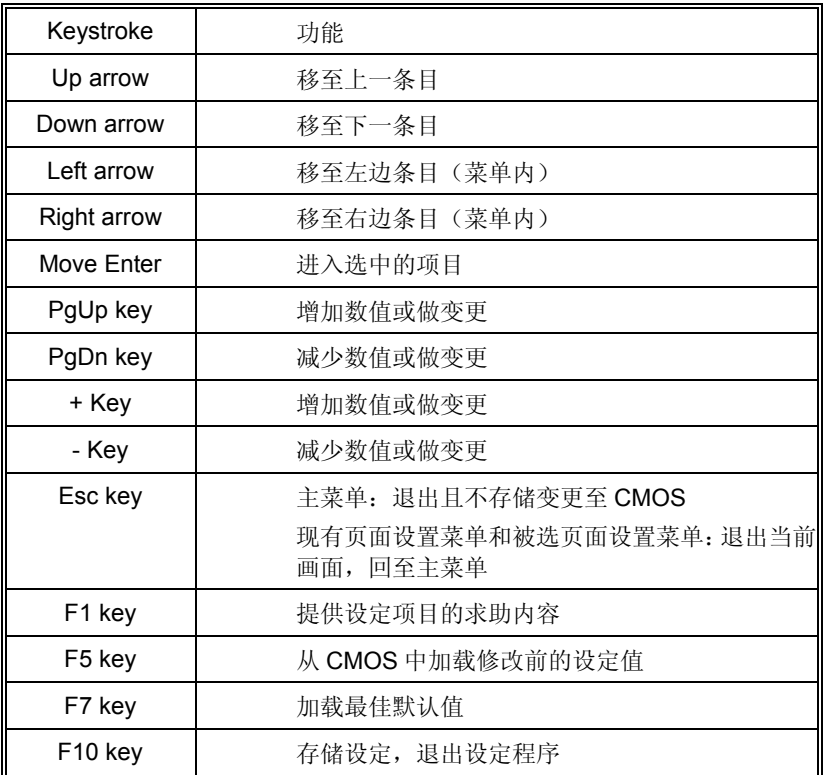

# **1** 主菜单

一旦您进入 Award BIOS CMOS 设置,主菜单就会出现于屏幕上,主菜单可让您在一系 列系统设置功能和两退出方式间进行选择。使用箭头键移入选择项,按<Enter>接受选择 并进入子菜单。

## *!!* 警告 *!!*

手册中有关默认值讯息仅供参考(**Figure 1**,**2**,**3**,**4**,**5**,**6**,**7**, **8**,**9**),请参照BIOS以更新信息。

## ■ 图 1. 主菜单

## Phoenix - Award WorkstationBIOS CMOS Setup Utility

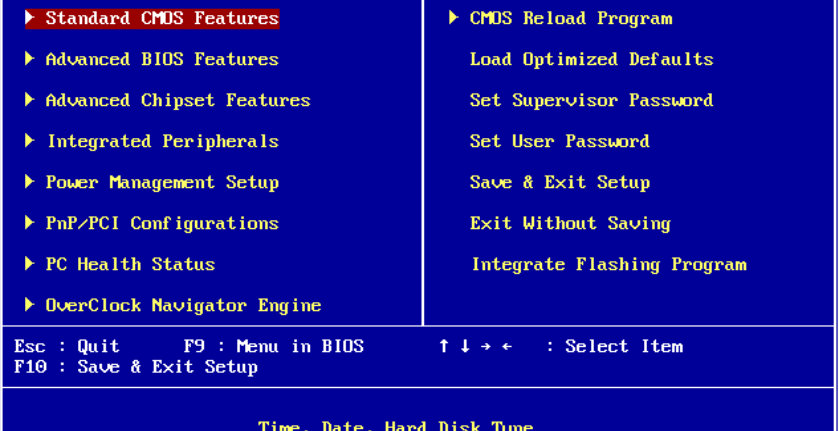

## **Standard CMOS Features**

设定标准兼容BIOS。

## **Advanced BIOS Features**

设定BIOS的特殊高级功能。

### **Advanced Chipset Features**

设定芯片组的特殊高级功能。

#### **Integrated Peripherals**

设定IDE驱动器和可编程I/O口。

## **Power Management Setup**

设定所有与电源管理有关的项目。

## **PnP/PCI Configurations**

设定即插即用功能及PCI选项。

## **PC Health Status**

可对系统硬件进行监控。

## **Performance Booster Zone**

允许改变CPU核心电压和CPU/PCI时钟。(建议您不要使用此功能,电压和频率若设 置不当会对CPU或主板造成损害)。

## **Load Optimized Defaults**

当您在开机过程中遇到问题时,此部分可让您重新登陆BIOS。 此部分的设定值为 厂家设定的系统最佳值。加载默认值前会显示如下所示的设置信息:

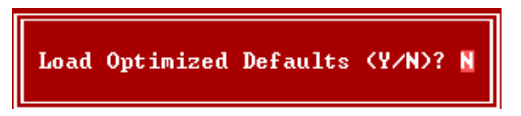

## **Set Supervisor Password**

设置管理者密码可仅使管理者有权限更改CMOS设置。您将被提示需输入密码:

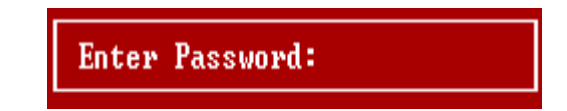

## **Set User Password**

若未设置管理者密码,则用户密码也会起到相同的作用。 若同时设置了管理者与用 户密码,则使用用户密码只能看到设置数据,而不能对数据做变更。

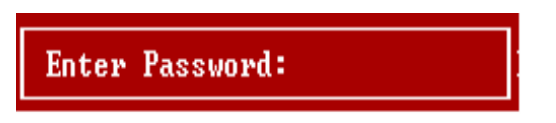

### 主板手册

## **Save & Exit Setup**

 $\sim 100$ 

存储所有变更至CMOS(存储器)并退出设置。 提示讯息如下:

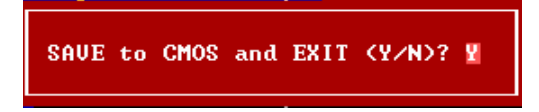

## **Exit Without Saving**

舍弃所有变更并退出系统设置。 提示讯息显示如下:

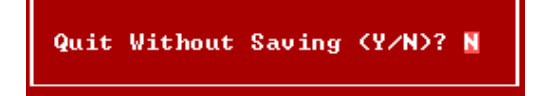

## **Upgrade BIOS**

安全刷新BIOS。

BIOS UPDATE UTILITY (Y/N)? W

# **2** 标准 **CMOS** 功能

标准 CMOS 设置项共分为 10 项。每一项包括一项或多项或空白的设置项目。使用箭头 来选择项目,然后用 Pagn Up 或 Page Down 来选您想要的设定值。

## ■ 图 2. 标准 CMOS 设置

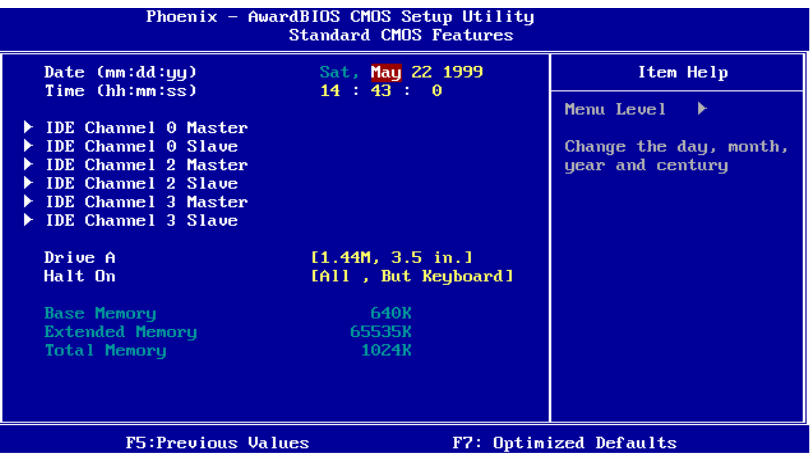

# 主菜单选项

此表显示了主菜单上的可选项目。

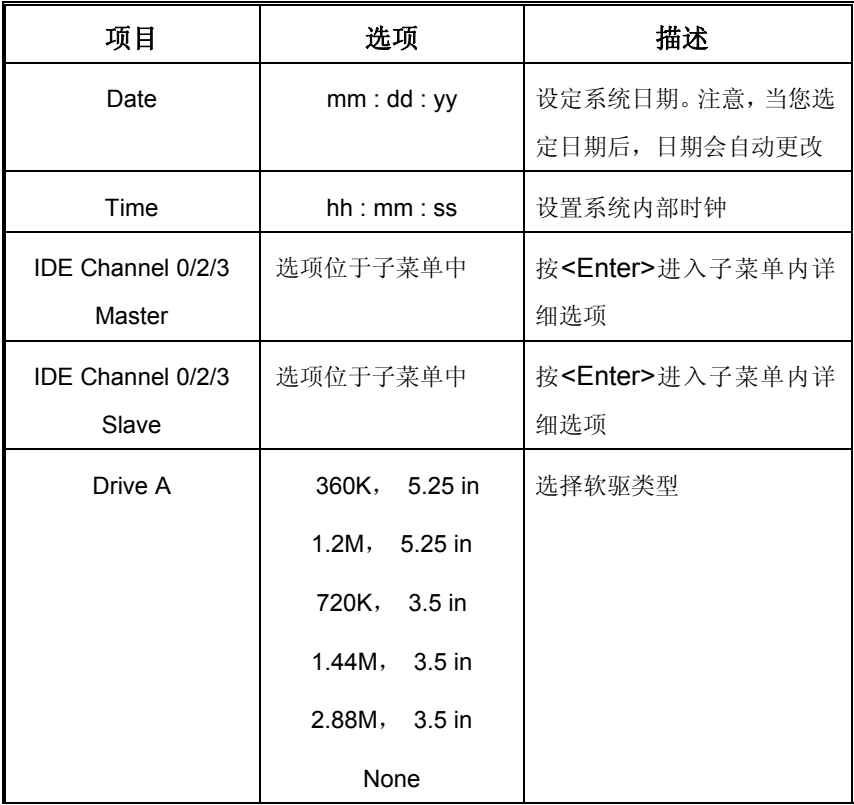

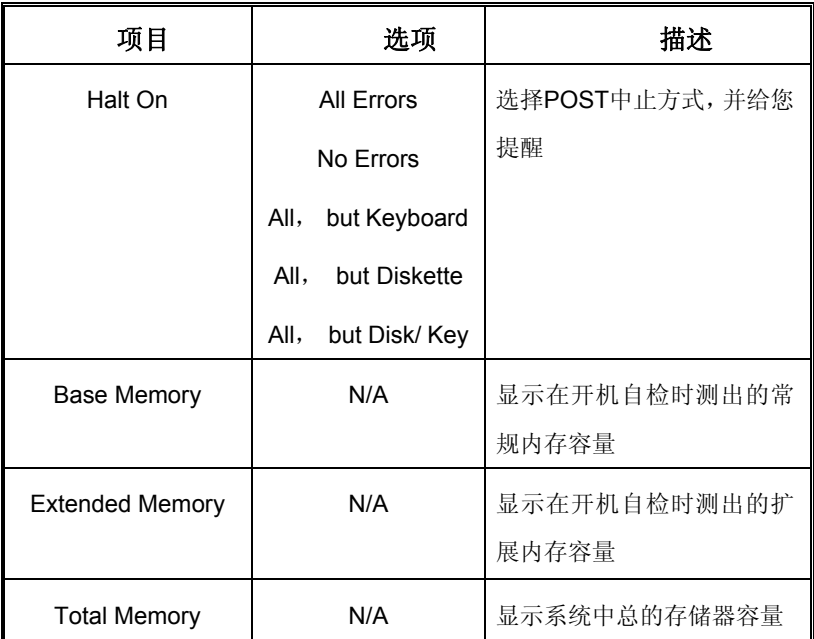

# **3** 高级 **BIOS** 功能设定

# ■ 图 3. 高级 BIOS 设定

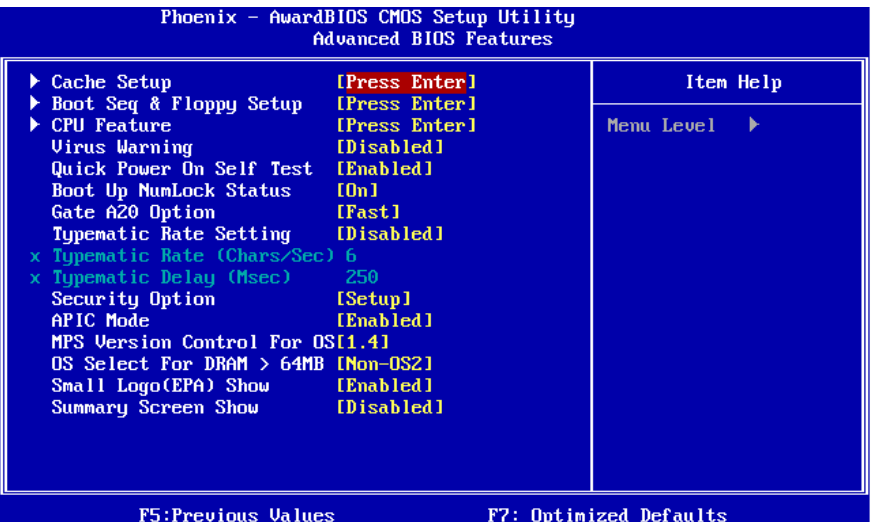

#### **Cache Setup**

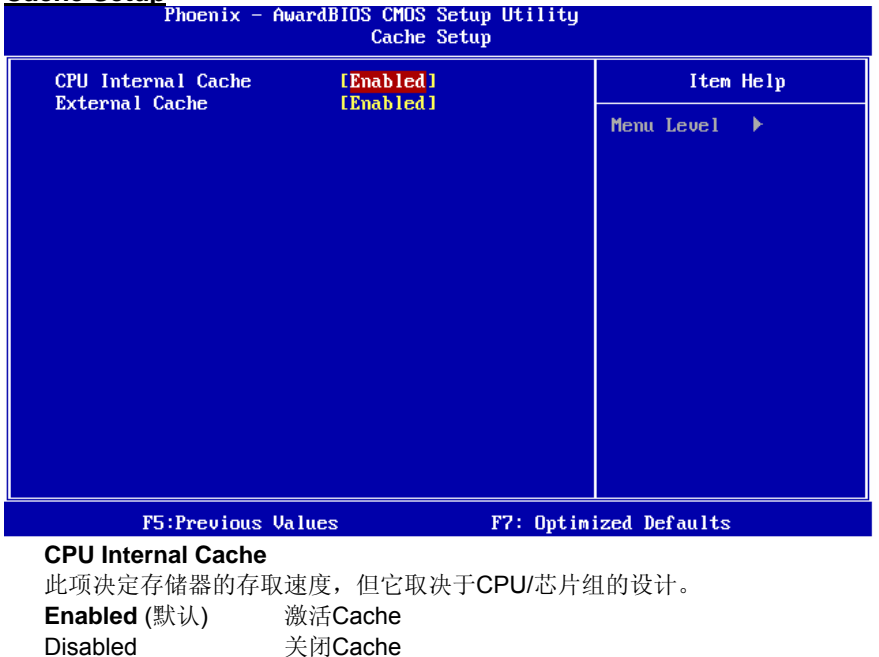

# **External Cache**

激活或关闭CPU上的"Level 2"二级缓存,以提高操作性能。 **Enabled** (默认) 激活Cache Disabled 关闭Cache

### **Boot Seq & Floppy Setup**

此项可设置boot sequence & Floppy。

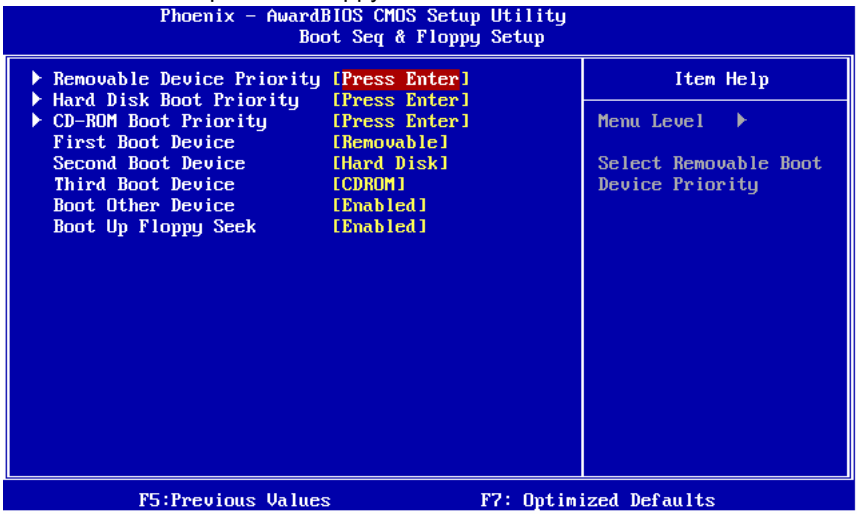

## **Removable Device Priority**

选择Removable Boot Device Priority。

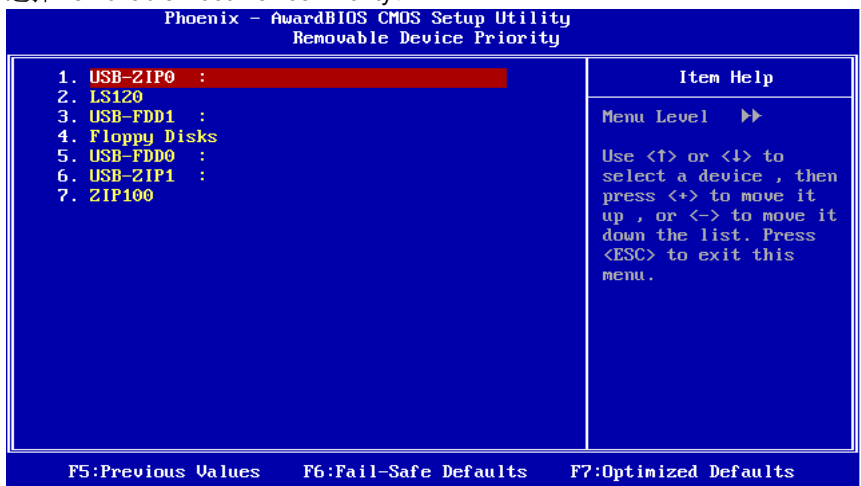

选项**:** Floppy Disks, Zip100, USB-FDD0, USB-FDD1, USB-ZIP0, USB-ZIP1, LS120。

## **Hard Disk Boot Priority**

 $\equiv$ 

BIOS 试图从下面选项里选择驱动程序来装载操作系统。

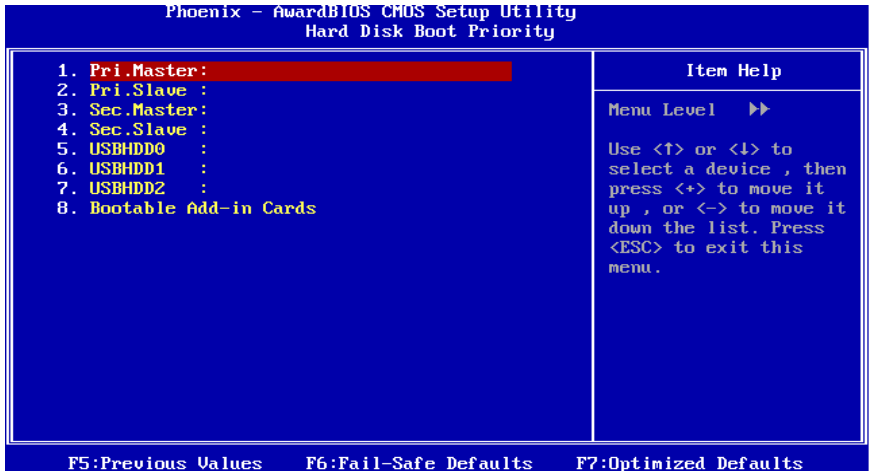

选项**:** Pri. Master, Pri.Slave, Sec. Master,Sec. Slave,USB HDD0, USB HDD1,

USB HDD2, Bootable Add-in Cards。

### **CD-ROM Boot Priority**

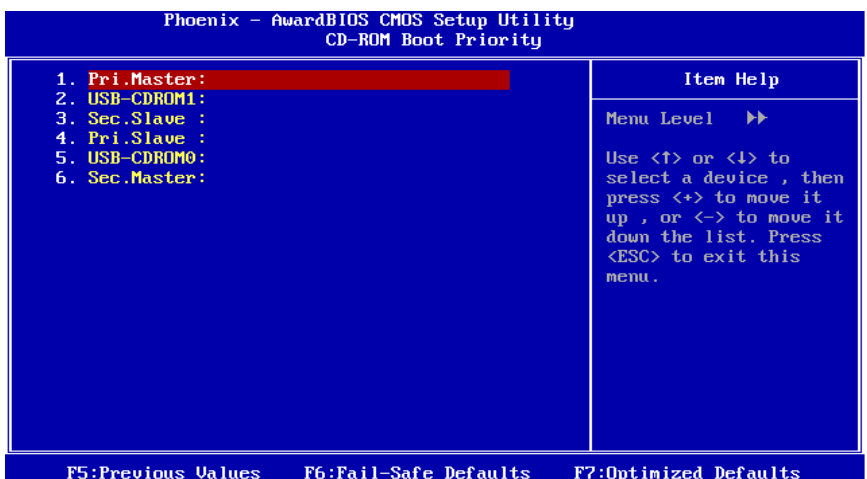

选项**:** Pri. Master, Pri. Slave, Sec. Master, Sec. Slave, USB CDROM0, USB CDROM 1。

#### **First/ Second/ Third Boot Device**

BIOS可从系列备选驱动器中下载操作系统。 选项: Removable, Hard Disk, CDROM, Legacy LAN, Disabled。

#### **Boot Other Device**

如以上三项中下载失败, 激活此项, BIOS将在"Other Device"中下载操作系统。 **洗项: Enabled** (默认), Disabled。

#### **Boot Up Floppy Seek**

若软驱有40或80banks,可对软驱进行检测。关闭此功能可减少开机时间。 选项: Enabled (默认), Disabled。

#### **CPU Feature**

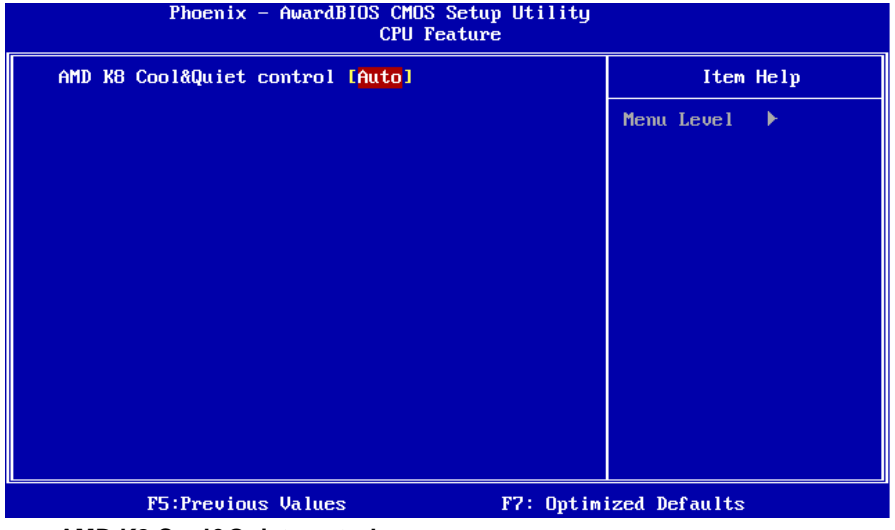

**AMD K8 Cool&Quiet control** 此项可选择K8 Cool'n'Quiet control。 选项: Auto (默认), Disabled。

#### **Virus Warning**

可选择病毒警告功能以保护硬盘引导扇区。如此功能生效,而有人企图修改此区数 据,BIOS会显示警告讯息,发出警告。 **Disabled** (默认) 病毒警告被关闭 Enabled 病毒警告被开启

### **Quick Power On Self Test**

开启此功能可在您开机后的自检过程中缩短或略去某些自检项目。 **Enabled** (默认) 开启快速自检 Disabled 正常自检

#### 主板手册

### **Boot Up NumLock Status**

开启后选择数字键盘的工作状态。 **On** (默认) 数字键盘为数字键 Off 数字键盘为箭头键

### **Gate A20 Option**

选择由芯片组或是键盘控制器控制Gate A20。 **Fast** (默认) 芯片组控制 Normal 键盘控制器控制

### **Typematic Rate Setting**

击键重复率由键盘控制器决定。此功能被激活时,可选择键入率和键入延时。 选项: Disabled (默认), Enabled。

### **Typematic Rate (Chars/Sec)**

设置键盘被持续按压时,每秒内响应的击键次数。 选项**: 6** (默认), 8,10,12,15,20,24,30。

#### **Typematic Delay (Msec)**

设置键盘被持续按压时,开始响应连续击键的时间延迟。 **选项: 250** (默认), 500, 750, 1000。

## **Security Option**

设置密码检查方式是在进入设置时键入,还是每当系统激活时就需键入。 System 若系统未被及时输入正确密码,则无法被激活或进入设置状 态。

Setup (默认) 若密码未被及时正确地输入,则无法进入系统设置状态,但 可激活。此功能只在密码是从主设置菜单中设置才有效。

## **APIC MODE**

选择"Enabled"激活BIOS到操作系统的APIC驱动模式报告。 选项: **Enabled** (默认), Disabled。

## **MPS Version Control For OS**

BIOS 支持Intel多处理器V1.1和V1.4 版本规格,请选择与您操作系统相适应的版 本。

**选项: 1.4** (默认), 1.1。

## **OS Select For DRAM > 64MB**

在运行容量大于64MB的RAM下选择其它操作系统。 选项: Non-OS2 (默认), OS2。

### **Small Logo(EPA) Show**

此选项允许你选择是否显示"Small Logo"。Enabled (默认) 系统导入时"Small Logo" 显示。Disabled 系统导入时 "Small Logo"不显示。 选项: Enabled (默认), Disabled。

### **Summary Screen Show**

此项允许您开启或关闭屏幕显示摘要。 选项: Disabled(默认), Enabled。

# **4** 高级芯片组功能设定

此部分可使您根据所安装的芯片组特性来进行系统设置。此芯片组控制总线传输速度及 系统存储器内存资源的存取,如 DRAM。同样, 它也协调 PCI 总线间的通信。该选项不 需要用户做调整,默认值已为系统最佳设置。若在操作中发现数据正在丢失,才需要做 变更。

## ■ 图 4. 高级芯片组设置

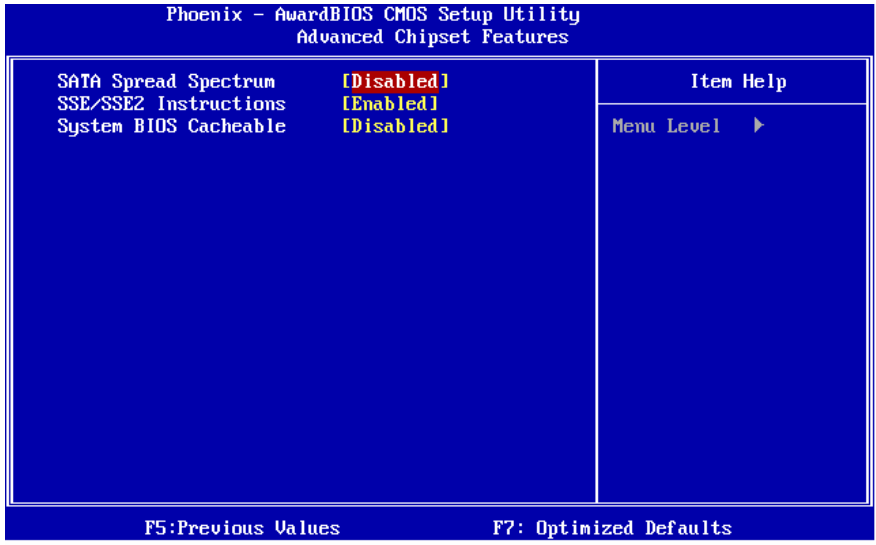

## **SATA Spread Spectrum**

此项可激活或关闭Spread Spectrum功能。 选项: Disabled (默认), Enabled。

## **SSE/SSE2 instructions**

此项可激活或关闭SSE/SSE2 instruction。 选项: Enabled (默认), Disabled。

## **System BIOS Cacheable**

选择Enabled可加速系统BIOS ROM在F0000h~FFFFFh地址间的存储速度, 由此可改善系统的操作性能。然而,此部分的任何写入操作都可导致系统错误。 选项: Disabled (默认), Enabled。

# **5** 周边整合

# ■ 图 5 周边整合

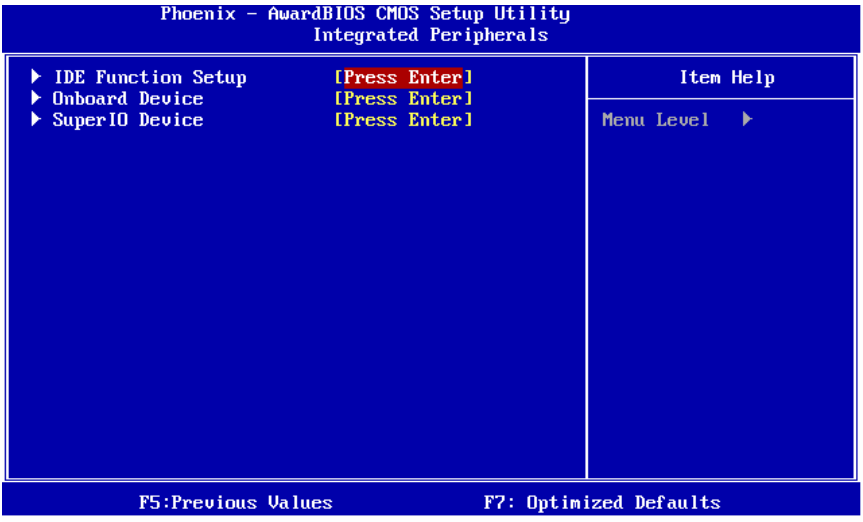

## **IDE Function Setup**

如果选中"IDE Function Setup"下面的"Press Enter" ,按enter键,进入有以下选项的子 菜单:

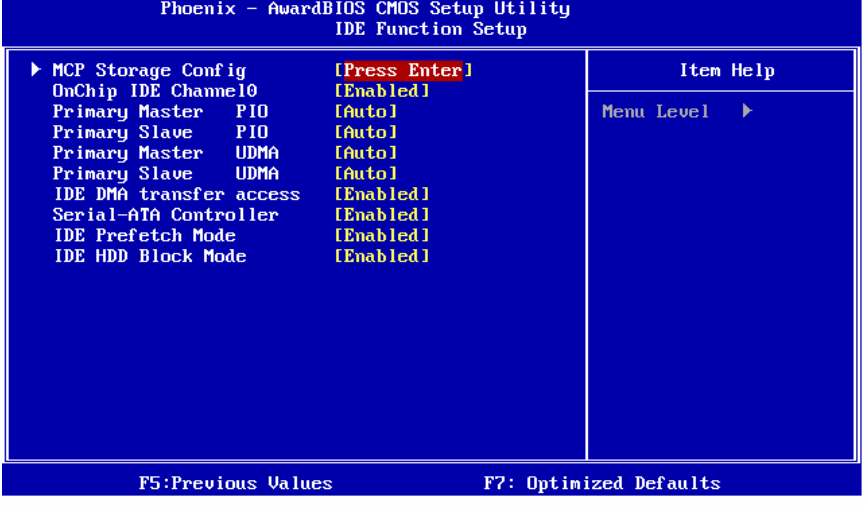

# **MCP Storage Config**

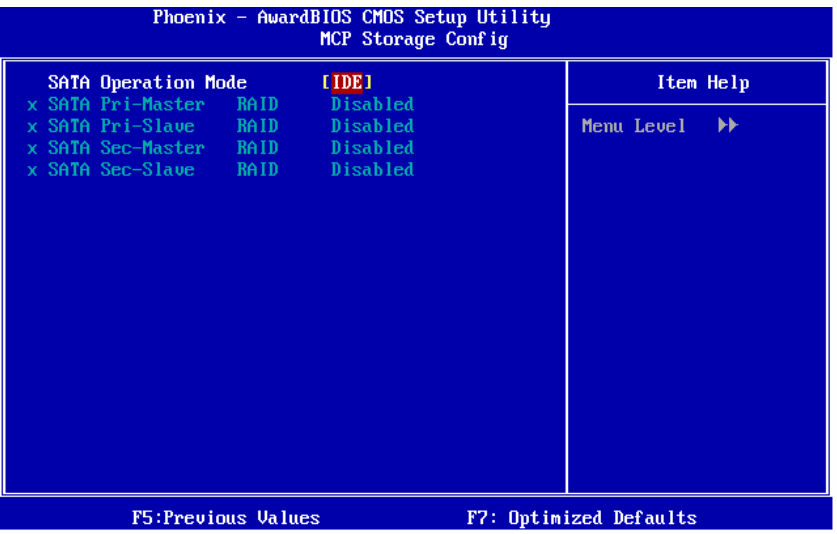

#### **SATA Operation Mode**

此项可选择SATA 功能。 选项: IDE (默认), RAID, AHCI。

#### **SATA Pri-/Sec- Master/Slave RAID**

此项可激活或关闭SATA Primary/Secondary RAID。 选项: Disabled (默认), Enabled。

#### **OnChip IDE Channel 0**

此主板芯片组中含有一个支持两个通道的PCI IDE接口, 选择'Enabled'激活主和/或 从IDE接口,如果您想安装一个主从附加IDE接口,那么选择'Disabled'关闭一个接 口。

选项: Enabled (默认), Disabled。

#### **Primary Master / Slave PIO**

IDE PIO (程序输入/输出) 列表允许您为每一个内建IDE界面支持的IDE设备设置 一个PIO模式。 模式(0-4)提供了一个递增的工作范围,在自动模式里,系统会自动 为每一个设备确定最好的模式。

选项: Auto (默认), Mode0, Mode1, Mode2, Mode3, Mode4。

#### **Primary Master / Slave UDMA**

如果系统IDE硬件设备支持Ultra DMA/100,并且您的操作环境包括一个DMA驱动程 序(Windows 95 OSR2 或一个 third party IDE bus master driver), 硬件设备和系统 软件也都支持Ultra DMA/100,请选择Auto,让BIOS支持。

选项: Auto (默认), Disabled。

### **IDE DMA Transfer Access**

此项可激活或关闭IDE Transfer Access。 选项: **Enabled** (默认), Disabled。

#### **Serial-ATA Controller**

此项可激活或关闭Serial ATA功能。 选项: **Enabled** (默认), Disabled。

#### **IDE Prefetch Mode**

板载IDE驱动接口支持IDE预取,以加速设备存取。如果接口不支持预取操作,并且 您想安装主从附加IDE接口,请选择'Disabled'关闭此功能。 选项: Enabled (默认), Disabled。

#### **IDE HDD Block Mode**

块模式也称区块转移,多重指令或多重读/写扇区。如果您的IDE设置支持块模式(多 数的新设备都支持),选择"Enabled",自动侦测块模式最佳植;选择"Enabled"可 自动侦测设备支持的每个扇区的块读/写最佳值。 选项: Enabled (默认), Disabled。

### **Onboard Device**

如果选中"Onboard Device"下面的"Press Enter", 按enter键, 进入有以下选项的 子菜单:

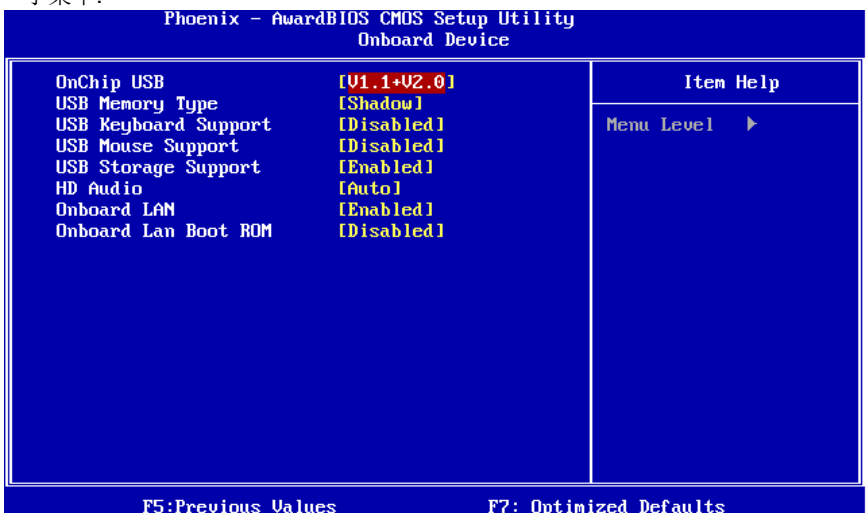

#### **OnChip USB**

如系统板装有USB,此项将被激活。如果要附加一个更高的性能控制器,你需要关 闭此性能。

选项**: V1.1+V2.0** (默认), Disabled, V1.1

### 主板手册

#### **USB Memory Type**

 $\equiv$ 

此项可选择USB内存类型。 选项: SHADOW (默认), Base Memory(640K)。

#### **USB keyboard/ Mouse Support**

此项可激活或关闭USB 键盘/鼠标Legacy支持。 Enabled 激活USB键盘/鼠标 **Disabled** (默认) 关闭USB键盘/鼠标

#### **USB Storage Support**

此项可激活或关闭USB Storage Device Legacy。 **Enabled**(默认) 激活USB Storage Disabled 关闭USB Storage

#### **HD Audio**

此项可控制板载HD音频。 选项: Auto (默认), Disabled。

#### **Onboard LAN**

此项可控制板载网络。 选项: Enabled (默认), Disabled。

#### **Onboard LAN Boot ROM**

此项可激活或关闭板载LAN Boot ROM。 选项: Disabled (默认), Enabled。

### **SuperIO Device**

设置SuperIO Device。

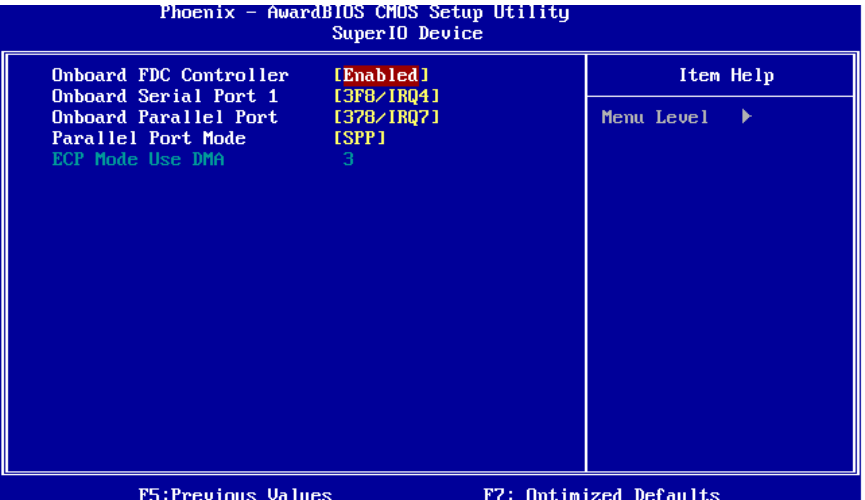

#### **Onboard FDC Controller**

如果系统已经安装了软盘驱动器并且您想使用,请选择激活。若您未安装FDD或者 系统无软驱, 在列表中选择关闭。 选项: Enabled (默认), Disabled。

#### **Onboard Serial Port 1**

为主/从串行口选择地址与中断。 选项: Disabled, 3F8/IRQ4 (默认), 2F8/IRQ3, 3E8/IRQ4, 2E8/IRQ3, Auto。

#### **Onboard Parallel Port**

为并行接口接口选择相应的I/O地址。 选项: 378/IRQ7 (默认), 278/IRQ5, 3BC/IRQ7, Disabled。

#### **Parallel Port Mode**

默认值是SPP。

选项**:** 

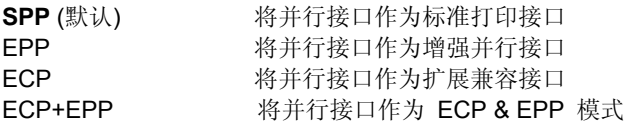

#### **ECP Mode Use DMA**

为接口选择DMA通道。 选项**: 3** (默认),1。

主板手册

# **6** 电源管理设定

电源管理菜单可让你设定节能操作和开/关机功能。

#### ■ 图 6. 电源管理设定

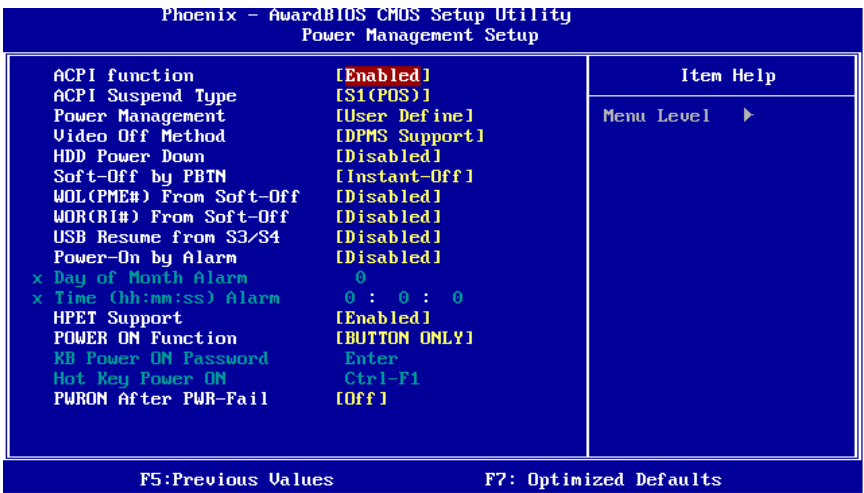

## **ACPI function**

此项目可显示高级设置和电源管理 (ACPI)状态。 选项: Enabled (默认), Disabled。

## **ACPI Suspend Type**

此项目可在ACPI操作下进行暂停模式的选择。 选项**: S1 (POS)** (默认) Power on Suspend S3 (STR) Suspend to RAM S1+S3 POS+STR

#### **Power Management**

允许你选择节能方式(程度)可直接影响下列项目: 1. HDD Power Down

2. Suspend Mode 电源管理共有4种选择模式,其中3种已固定模式设置 Min Saving 最小节能管理模式 挂起模式= 1 hr. HDD当机模式= 15 min

#### Max Saving

只适用于SL CPU的最大节能管理模式 休眠模式= 1 min. HDD当机模式= 1 min.

#### 用户定义 (默认)

自己设定每一种省电模式。 当不取消时,每种省电范围从1到60分钟。但HDD Power Down除外,其范围从1 至15分钟。

#### **Video Off Method**

此选项决定不使用荧屏时,屏幕的显示风格。 V/H SYNC+Blank 关闭显示器的垂直与水平信号输入,并输入空白信号至缓冲器。 Blank Screen 输入空白信号至影像缓冲器。 **DPMS Suppot** (默认) 显示初始电源管理信号

#### **HDD Power Down**

激活此项,当超过系统静止时间后,硬盘驱动器将被关闭,其它设备仍运作。 选项: Disabled (默认), 1 Min, 2 Min, 3 Min, 4 Min, 5 Min, 6 Min, 7 Min, 8 Min, 9 Min,10 Min,11 Min,12 Min,13 Min,14 Min,15Min。

#### **Soft-Off by PWR-BTTN**

系统当机后按住电源开关至少4秒, 使系统进入Soft-Off(软关机状态)状态。 选项**:** Delay 4 Sec,**Instant-Off** (默认)。

#### **WOL (PME#) From Soft-Off**

在Soft-Off状态下,此项可激活或关闭唤醒网络。 选项: Disabled (默认), Enabled。

#### **WOR (RI#) From Soft-Off**

在Soft-Off状态下, 此项可激活或关闭Wake On Ring。 选项: Disabled (默认), Enabled。

#### **USB Resume From S3/S4**

是否使用USB将系统从S3/S4模式下唤醒功能。 选项: Disabled (默认), Enabled。

#### **Power-On by Alarm**

选择激活,使系统恢复Full ON状态。 选项: Disabled (默认), Enabled。

#### **Date (of Month) Alarm**

选择系统将在哪个月引导。

**Time (hh:mm:ss) Alarm**  选择系统引导的具体时间,小时/分/秒。 注意**:**如果您修改了设置,那么在此功能生效之前,您必须重新引导系统并进入操作 系统。

### **HPET Support**

此项允许您激活或关闭高精度事件定时器。 选项: Enabled (默认), Disabled。

#### **Power on Function**

选择开机功能。

选项: Password, Hot Key, Mouse Move/Click, Mouse Double Click, Any Key, Keyboard 98,**Button Only** (默认)。

#### **KB Power ON Password**

输入密码,按Enter键,设置键盘开机密码。

#### **Hot Key Power on**

选择hot key开机。 选项: Ctrl-F1 (默认), Ctrl-F2, Ctrl-F3, Ctrl-F4, Ctrl-F5, Ctrl-F6, Ctrl-F7, Ctrl-F8 Ctrl-F9, Ctrl-F10, Ctrl-F11和Ctrl-F12。

#### **POWER After PWR-Fail**

设定当系统当机或发生中断,是否要重新启动系统。 Off 保持电源关机状态。 On 重新启动电脑。 Former-Sts 恢复系统到意外断电/中断前状态。 选项: Off (默认), On, Former-Sts。

# **7 PNP/PCI** 配置

介绍 PCI 总线系统如何配置。PCI 即外部设备互联总线,允许 I/O 配置以近似 CPU 工作 频率(其内部特定电路间的通信频率)工作。此部分技术含量高,只有经验丰富的用户 才可对预设做变更。

## ■ 图 7. PnP/PCI 配置

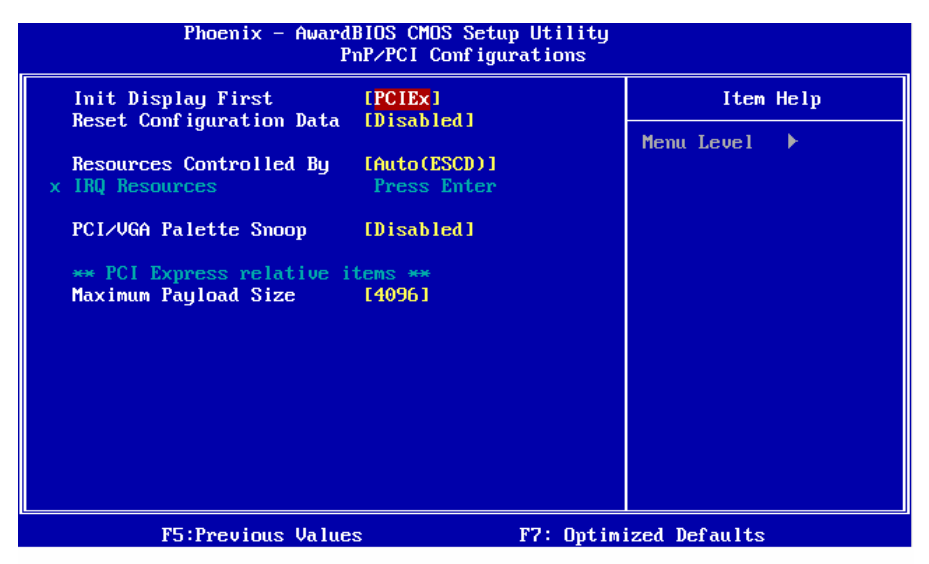

## **Init Display First**

此选项允许您决定使用PCI插槽还是VGA插槽。 选项**:** PCI Slot,**PCIEx** (默认)。

## **Reset Configuration Data**

系统BIOS支持PnP,此功能要求系统记录设定的资源并保护资源。每一周边配置都 有一称为ESCD的节点。此节点记录每一设定资源。系统需要记录并更新ESCD在 内存的位置。这些位置(4K)保留在系统BIOS里。如果选择Disabled(默认值), 那么 系统ESCD只有在最新配置与上一次相异时才会更新。如果选择Enabled,那么会迫 使系统更新ESCD,然后自动设定在"Disabled"模式。

在Resources Controlled by function 内选择"Manual"上述信息会出现在屏幕上。 Legacy 表明资源被分配至ISA总线,且传送至不具PnP功能的ISA附加卡。PCI/ISA PnP表明资源被分配至PCI总线或传送给ISA PnP附加卡和外围设备。

选项: Disabled (默认), Enabled。

### 主板手册

## **Resources Controlled By**

如果选择"Auto(ESCD)"(默认),系统BIOS将侦测系统资源并会自动将相关的IRQ 通道分配给接口设备。如果选择"Manual",用户需要为附加卡设定IRQ & DMA, 必 须确保IRQ/DMA接口及I/O接口没有冲突。

选项: Auto(ESCD) (默认), Manual。

#### **IRQ Resources**

此菜单可将系统中断分类,设备需依据中断类型使用中断。 键入"Press Enter", 您 可直接进入设置中断的子菜单。 只有"Resources Controlled By"设"Manual"时,才 可进行上述设置。

- IRQ-5 assigned to PCI Device
- IRQ-7 assigned to PCI Device
- IRQ-9 assigned to PCI Device
- IRQ-10 assigned to PCI Device
- IRQ-11 assigned to PCI Device
- IRQ-14 assigned to PCI Device

#### **PCI / VGA Palette Snoop**

可选择激活或关闭操作,一些图形控制器会将从VGA控制器发出的输出映像到显示 器上,以此方式来提供开机信息。 若无特殊情况请遵循系统默认值。 选项: Disabled (默认), Enabled。

#### **Maximum Payload Size**

设置最大的TLP载量。 **选项: 4096** (默认), 128, 256, 512, 1024, 2084。

# **8 PC** 健康状况

# ■ 图 8. PC 健康状况

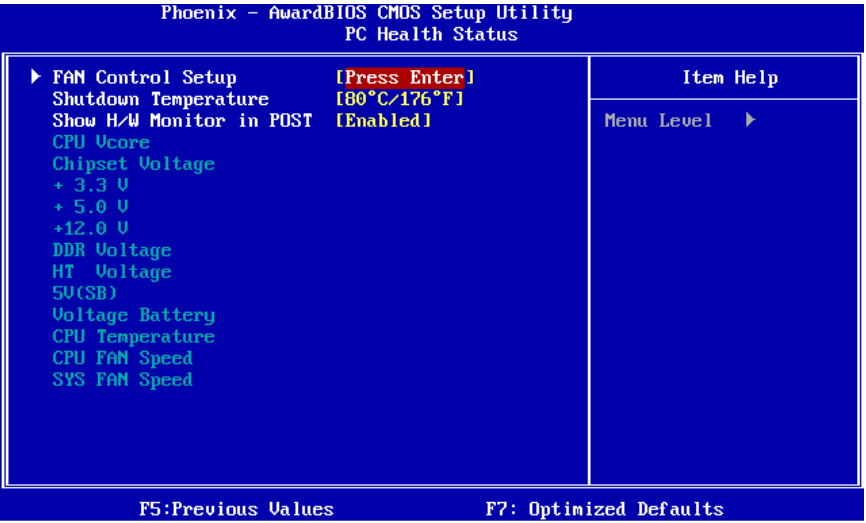

# **FAN Control Setup**

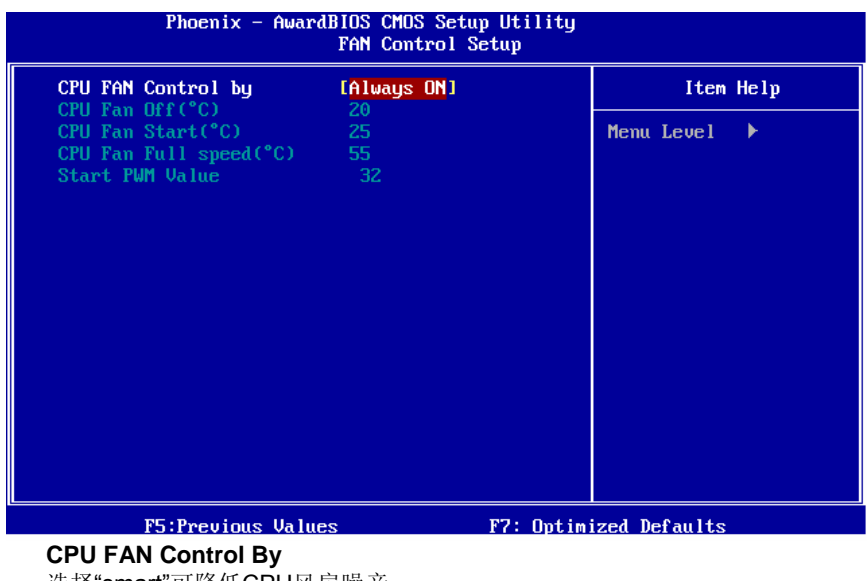

选择"smart"可降低CPU风扇噪音。 选项: Always ON (默认), Smart。

#### 主板手册

#### **CPU Fan Off < >** ℃

当CPU温度低于此设定值,CPU风扇将关闭。 选项**:** 最小=0; 最大=20;键入一个DEC值。

#### **CPU Fan Start < >** ℃

当CPU温度达到此设定值,CPU风扇将在智能风扇功能下开始正常运行。 选项**:** 最小=0; 最大=50;键入一个DEC值。

#### **CPU Fan Full speed < >** ℃

当CPU温度达到此设定值,CPU风扇将全速运行。 选项**:** 最小=0; 最大=80;键入一个DEC值。

#### **Start PWM Value**

当CPU温度达到设定值,CPU风扇将在智能风扇功能模式下运行。 范围:0~127,间隔:1。 选项**:** 最小=0; 最大=127;键入一个DEC值。

#### **Shutdown Temperature**

设置强行自动关机的CPU温度。只限于Windows 98 ACPI模式下生效。 **选项: Disabled, 60 ℃/ 140 ℃, 65 ℃/ 149 ℃, 70 ℃/ 158 ℃, 75 ℃/ 167 ℃, 80 ℃/ 176℃(默认), 85℃/185℃, 90℃/194℃。** 

#### **Show H/W Monitor in POST**

若您的计算机内含有监控系统,则其在开机自检过程中显示监控信息。 此项可让您进行延时选择。 选项: **Enabled** (默认), Disabled。

#### **CPU Vcore, Chipset Voltage, +3.3V, +5.0V, +12.0V, DDR Voltage, HT**

#### **Voltage, 5V<SB>, Voltage Battery**

自动检测系统电压状况。

#### **CPU Temperature**

显示当前CPU温度。

#### **CPU FAN Speed**

显示当前的CPU风扇转速。

## **SYS FAN Speed**

显示当前系统风扇转速。

÷

# **9** 性能辅助设置

## ■ 图 9.性能辅助设置

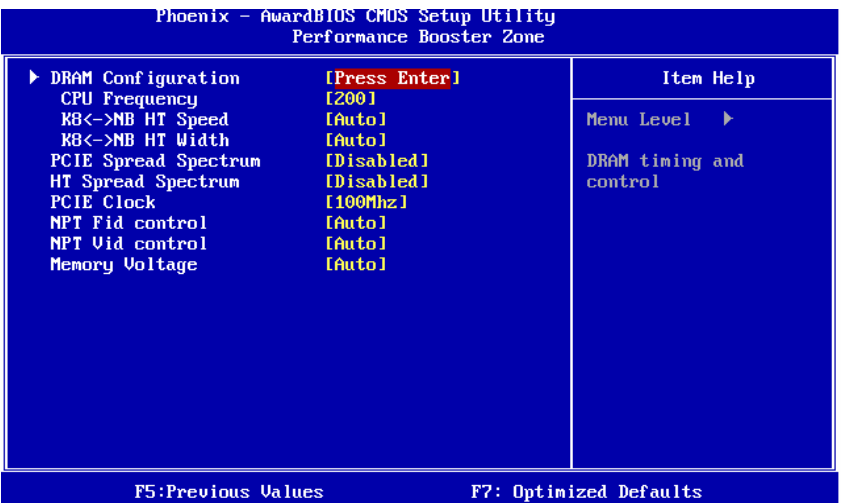

#### **DRAM Configuration**

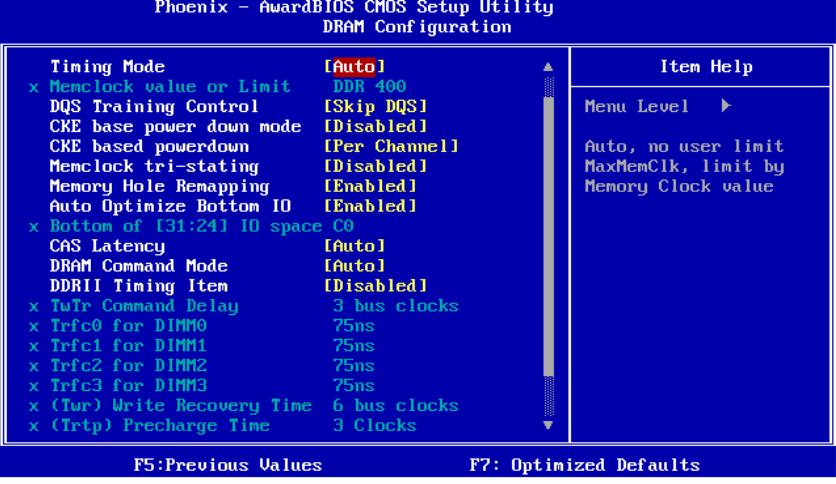

#### **Timing Mode**

此项可选择手动或自动调节DDR时钟。 选项: Auto (默认), MaxMemClk。

## **Memory Clock Value OR Limi**

选项: DDR 400 (默认), DDR 533, DDR 667, DDR 800。

#### 主板手册

**Contract** 

**DQS Training Control**  选项**:** Perform DQS,**Skip DQS** (默认)。

**CKE base power down mode**  选项: Disabled (默认), Enabled。

**CKE based power down**  选项: Per Channel (默认), Per CS。

**Memclock tri-stating**  选项: Disabled (默认), Enabled。

**Memory Hole Remapping**  选项: Enabled (默认), Disabled。

**Auto Optimize Bottom IO**  选项: Enabled (默认), Disabled。

**Bottom of [31:24] IO space**  选项: C0 (默认);最小=0000,最大=00FF,键入一个HEX值。

**CAS Latency**  内存控制器发送请求到读取内存后和数据被发送到内存模块前, The CAS Latency 延迟时间。 选项: Auto (默认), 2.0, 3.0, 4.0, 5.0, 6.0。

**DRAM Command Mode**  此项可选择DRAM Command Mode。 选项**: Auto** (默认),1T,2T。

**DDRII Timing Item**  选项: Disabled (默认), Enabled。

**TwTr Command Delay**  选项: 3 bus clocks (默认), 1 bus clocks, 2 bus clocks。

**Trfc0 for DIMM0 选项: 75ns** (默认),105ns,127.5ns,195ns,327.5ns。

**Trfc1 for DIMM1 选项: 75ns** (默认),105ns,127.5ns,195ns,327.5ns。

**Trfc2 for DIMM2**  选项: **75ns** (默认),105ns,127.5ns,195ns,327.5ns。

**Trfc3 for DIMM3**  选项: **75ns** (默认),105ns,127.5ns,195ns,327.5ns。 **<Twr> Write Recovery Time**  选项: 6 bus clocks (默认), 3 bus clocks, 4 bus clocks, 5 bus clocks。

**<Trtp> Precharge Time**  选项: 3 clocks (默认), 2 clocks。

**<Trc> Row Cycle Time**  选项**: 26 bus clocks** (默认),11-25 bus clocks。

**<Trcd> RAS to CAS R/W Delay**  选项: 6 clocks (默认), 3 clocks, 4 clocks, 5 clocks。

**<Trrd> RAS to RAS Delay**  选项: 5 clocks (默认), 2 clocks, 3 clocks, 4 clocks。

**<Trp> Row Precharge Time**  选项: 6 clocks (默认), 3 clocks, 4 clocks, 5 clocks。

**<Tras> Minimum RAS Active Time**  选项: 18 bus clocks (默认), 5-17 bus clocks。

#### **CPU Frequency**

此项可选择CPU 频率。 选项**: 200** (默认),201~450。

#### **K8<->NB HT Speed**

选项**: AUTO** (默认),1x,2x,3x,4x,5x。

#### **K8<->NB HT Width**

选项: AUTO (默认), 18↑8, 116↑16。

#### **PCIE Spread Spectrum**

此项可选择PCIE Spread Spectrum 功能。 选项: Disabled (默认), Enabled。

#### **HT Spread Spectrum**

此项可选择HT Spread Spectrum功能。 选项: Disabled (默认), Center, Down。

## **PCIE Clock**

此项可选择PCIE clock。 选项: 100Mhz (默认), 101Mhz~150Mhz。

#### 主板手册

#### **NPT Fid control**

**Contract** 

此功能可调节CPU频率。 选项: Auto (默认), x4: 800Mhz ~ x25: 5000Mhz 。(因CPU而异)

### **NPT Vid Control**

此项可调节CPU 电压。 选项: Auto (默认), 0.4625v ~ 1.7000v。

#### **Memory Voltage**

此功能可调节DDR电压。 选项: Auto (默认), 1.95V, 2.00V, 2.05V, 2.10V。

# 产品中有毒有害物质或元素的名称及含量

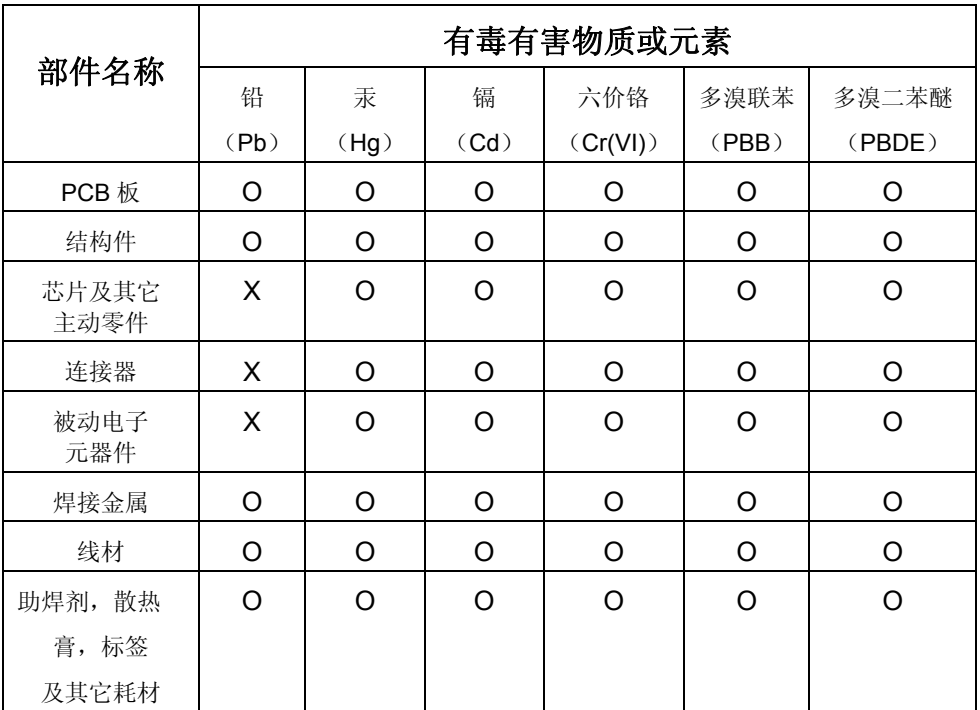

O:表示该有毒有害物质在该部件所有均质材料中的含量在 SJ/T11363-2006 标 准规定的限量要求以下。

X:表示该有毒有害物质至少在该部件的某一均质材料中的含量超出 SJ/T11363-2006 标准规定的限量要求。

备注: 在芯片及其它主动零件、连接器、被动电子元器件 Pb 栏位中有打 X, 表 示 Pb 在该部件的某一均质材料中的含量超出 SJ/T11363-2006 标准规定的限量 要求,但均符合欧盟 ROHS 指令豁免条款。

2007/06/28